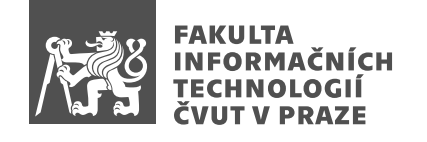

### Zadání bakalářské práce

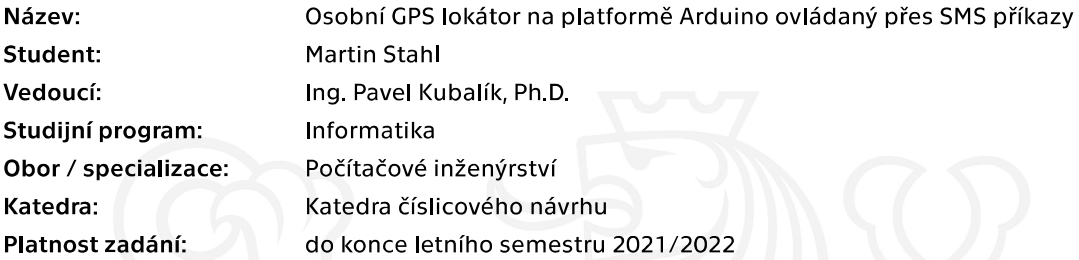

#### Pokyny pro vypracování

- 1) Prozkoumejte existující řešení pro osobní GPS lokátory.
- 2) Analyzujte technologii GSM/GPS.
- 3) Analyzujte a navrhněte řešení které řeší nedostatky momentálně dostupných zařízení na trhu.
- 4) Zaměřte se na zařízení které není závislé na pohotovostní službě na vzdáleném serveru.
- 5) Navržené zařízení se bude skládat z: Arduino mikrokontroleru, GPS/GSM modulu, baterie, mobilní android aplikace pro snadné generovaní textových SMS příkazů.
- 6) Komunikace bude probíhat přes technologii GSM a textové SMS příkazy.
- 7) Navržené zařízení zrealizujte a řádně otestujte.

Elektronicky schválil/a doc. Ing. Hana Kubátová, CSc. dne 1. února 2021 v Praze.

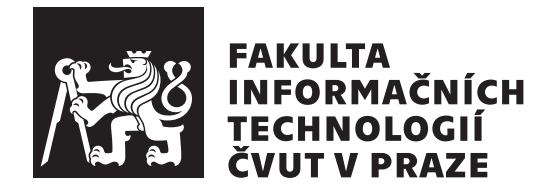

Bakalářská práce

### **Osobní GPS lokátor na platformě Arduino ovl´adan´y pˇres SMS pˇr´ıkazy**

*Martin Stahl*

Katedra číslicového návrhu Vedoucí práce: Ing. Pavel Kubalík, Ph.D.

13. května 2021

## Poděkování

Chtěl bych poděkovat svému vedoucímu Ing. Pavlu Kubalíkovi, Ph.D. za vedení mé bakalářské práce a za všechny rady, které mi během ní poskytl. Dále bych chtěl poděkovat Dr.-Ing. Martinu Novotnému za obecnou studijní podporu během posledního semestru. Nakonec bych chtěl poděkovat svému příteli Domenu Stropnikovi za pomoc při testování prototypu, a také za značnou duševní podporu během celého mého studia.

### **Prohlášení**

Prohlašuji, že jsem předloženou práci vypracoval samostatně a že jsem uvedl veškeré použité informační zdroje v souladu s Metodickým pokynem o dodržování etických principů při přípravě vysokoškolských závěrečných prací.

Beru na vědomí, že se na moji práci vztahují práva a povinnosti vyplývající ze zákona č.  $121/2000$  Sb., autorského zákona, ve znění pozdějších předpisů. V souladu s ust. § 2373 odst. 2 zákona č. 89/2012 Sb., občanský zákoník, ve znění pozdějších předpisů, tímto uděluji nevýhradní oprávnění (licenci) k užití této mojí práce, a to včetně všech počítačových programů, jež jsou její součástí či přílohou a veškeré jejich dokumentace (dále souhrnně jen "Dílo"), a to všem osobám, které si přejí Dílo užít. Tyto osoby jsou oprávněny Dílo užít jakýmkoli způsobem, který nesnižuje hodnotu Díla a za jakýmkoli účelem (včetně užití k výdělečným účelům). Toto oprávnění je časově, teritoriálně i množstevně neomezené. Každá osoba, která využije výše uvedenou licenci, se však zavazuje udělit ke každému dílu, které vznikne (byť jen zčásti) na základě Díla, ´upravou D´ıla, spojen´ım D´ıla s jin´ym d´ılem, zaˇrazen´ım D´ıla do d´ıla souborn´eho či zpracováním Díla (včetně překladu) licenci alespoň ve výše uvedeném rozsahu a zároveň zpřístupnit zdrojový kód takového díla alespoň srovnatelným způsobem a ve srovnatelném rozsahu, jako je zpřístupněn zdrojový kód Díla.

V Praze dne 13. kvˇetna 2021 . . .. . .. . .. . .. . .. . .. . .

České vysoké učení technické v Praze Fakulta informačních technologií  $© 2021$  Martin Stahl. Všechna práva vyhrazena.

*Tato práce vznikla jako školní dílo na Českém vysokém učení technickém v Praze, Fakultě informačních technologií. Práce je chráněna právními předpisy a mezin´arodn´ımi ´umluvami o pr´avu autorsk´em a pr´avech souvisej´ıc´ıch s pr´avem autorsk´ym. K jej´ımu uˇzit´ı, s v´yjimkou bez´uplatn´ych z´akonn´ych licenc´ı a nad* rámec oprávnění uvedených v Prohlášení na předchozí straně, je nezbytný sou*hlas autora.*

#### Odkaz na tuto práci

Stahl, Martin. *Osobní GPS lokátor na platformě Arduino ovládaný přes SMS* příkazy. Bakalářská práce. Praha: České vysoké učení technické v Praze, Fakulta informačních technologií, 2021.

### **Abstrakt**

Tato bakalářská práce se zabývá návrhem osobního GPS lokátoru postaveného na vývojové platformě Arduino s využitím SMS komunikace a Android aplikace pro jeho ovládání. Dále popisuje problematiku a nedostatky existujících lokátorů, momentálně dostupných na trhu, a jejich možné řešení. Cílem práce je navrhnout takový lokátor, který bude tyto problémy řešit. Výsledkem je prototyp takového lokátoru a jeho řídící aplikace, společně s jednoduchou uživatelskou Android aplikací, pro odesílání SMS příkazů, sloužících k jeho ovládání.

Klíčová slova lokátor, nízká spotřeba energie, uživatelská aplikace, GPS, SMS, Android, Arduino

### **Abstract**

This bachelor thesis covers the design of a personal GPS locator built using the Arduino development platform and using SMS communication and Android application for its control. It further describes the problems and shortcomings of existing devices, which are currently available on the market, and their possible solutions. The goal of this thesis is to develop a personal locator, that will solve main issues, that other existing GPS locators have. The outcome of this thesis is a prototype of such locator and its application, along with simple Android user application for sending SMS commands, which are used to control the device.

**Keywords** locator, low power consumption, user app, GPS, SMS, Android, Arduino

## **Obsah**

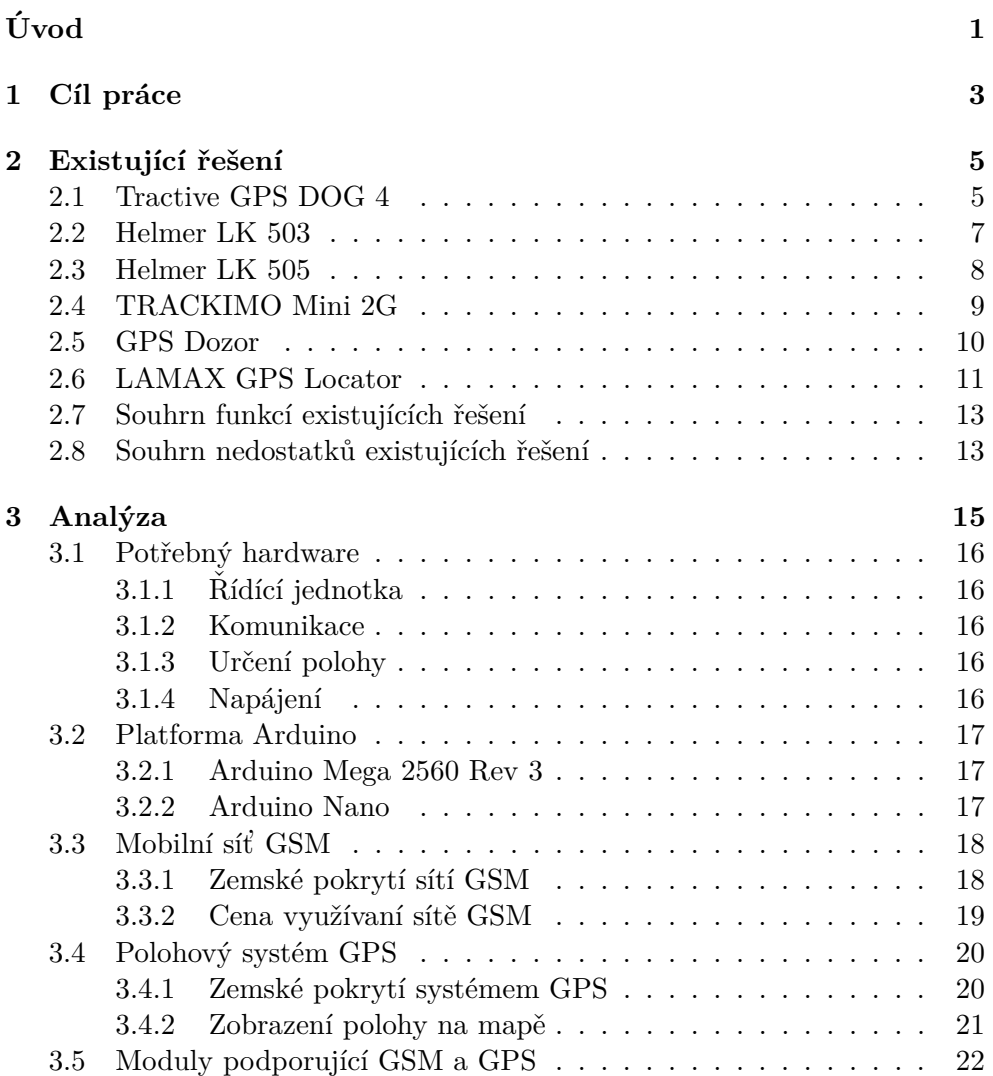

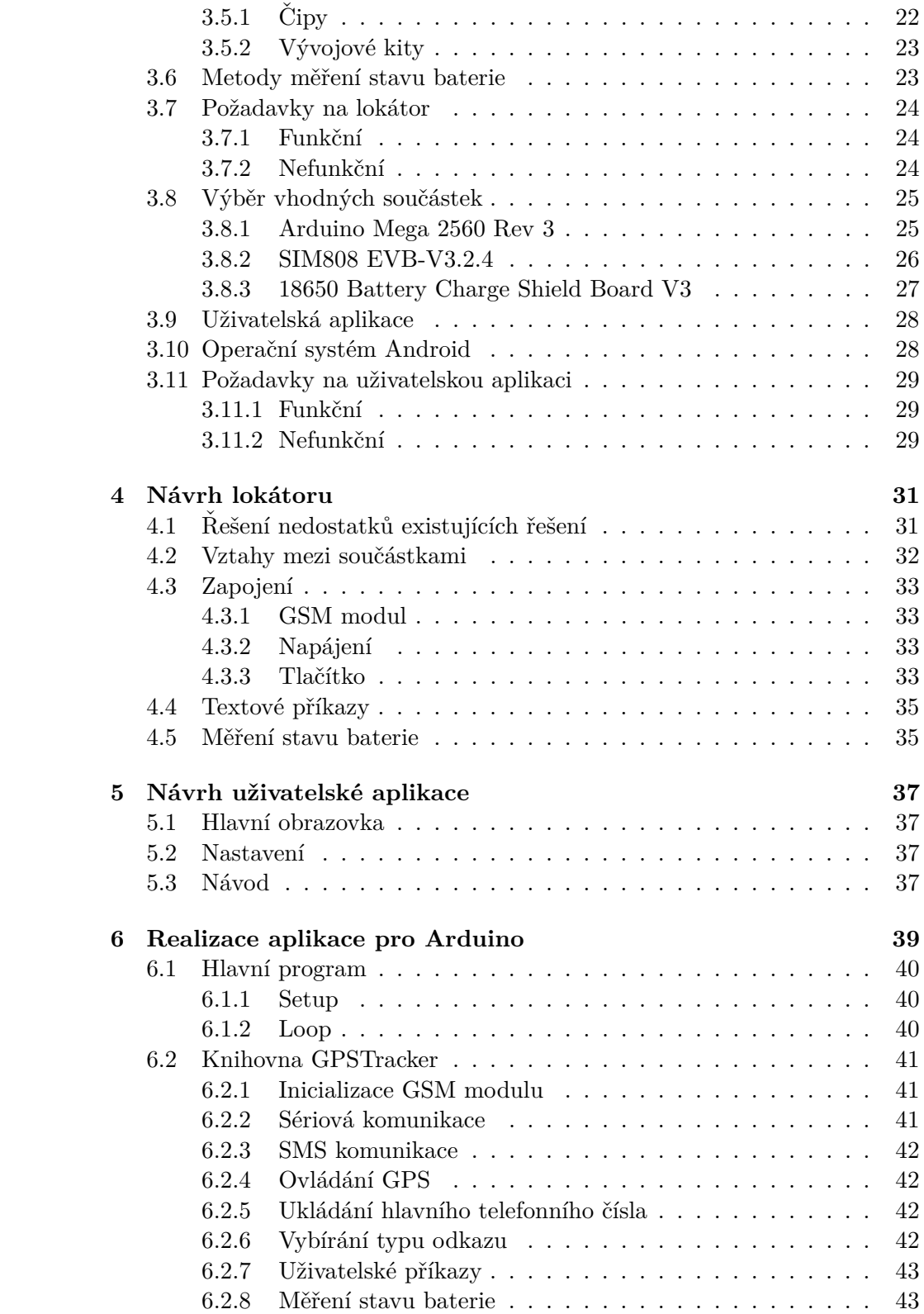

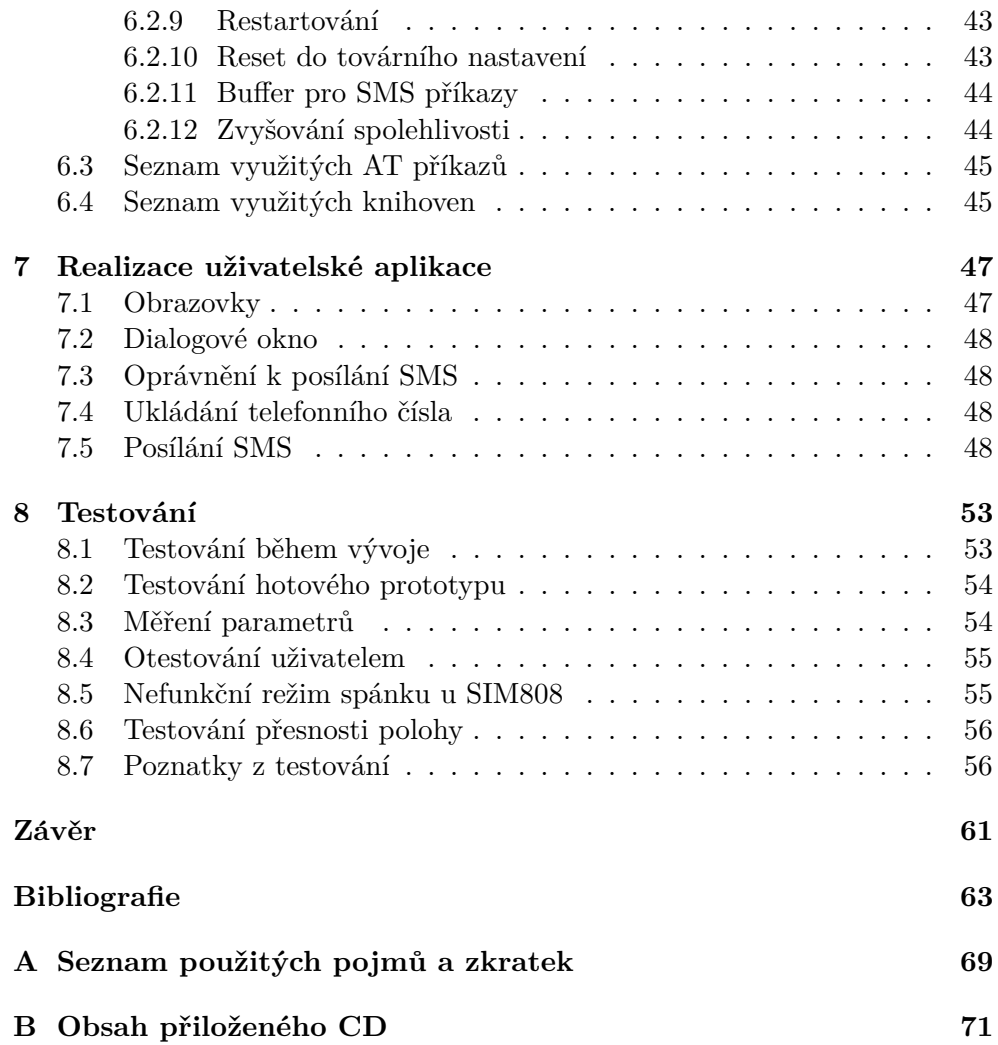

## Seznam obrázků

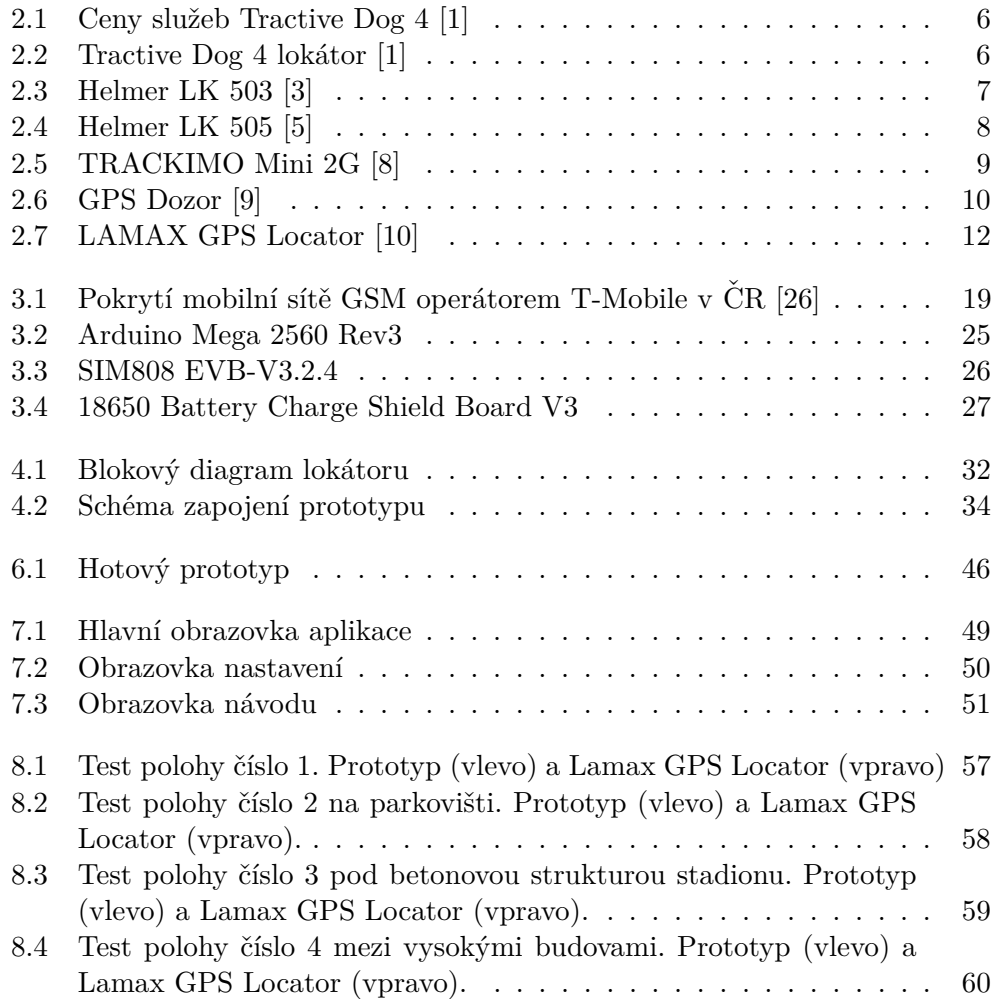

# **Seznam tabulek**

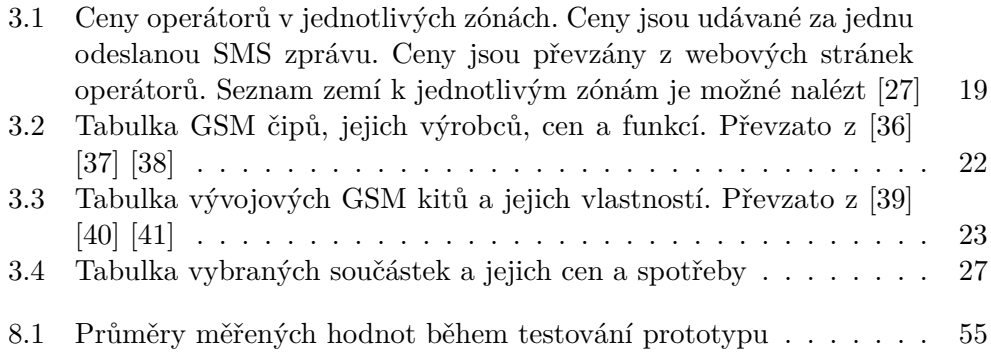

# **Uvod ´**

<span id="page-18-0"></span>V dnešní době máme všichni nějaké předměty, které jsou velmi cenné nebo nenahraditelné. Nevyhnutelně se stává, že se tyto předměty musíme někam přepravit, a nemůžeme je přepravit osobně, tudíž je musíme svěřit do rukou další osoby nebo společnosti. Běžným příkladem je posílání balíků, nebo při letecké dopravě, kdy musíme předat své zavazadlo letecké společnosti, která má za úkol naše zavazadlo přepravit s námi. V těchto situacích je zde riziko, že o dané věci přijdeme, vinou ztráty balíku/zavazadla společností. Toto ale nemusí být konečný výsledek, protože díky moderním technologiím existují zařízení, které jsou schopné vysílat polohu vašeho předmětu kdekoliv na světě.

Odtud přichází myšlenka osobního GPS lokátoru, a to je téma této bakalářské práce. Jedná se o jednoduché malé přenosné zařízení, které nám bude odesílat údaje o poloze, kde se předmět momentálně nachází. Taková zařízení jsou již na trhu dostupná, ale většina z nich má řadu nedostatků. Tyto nedostatky je činí v některých situacích téměř nepoužitelnými, velmi nespolehlivými pro běžné používaní, nebo nevýhodné pro běžného uživatele.

Výsledkem této práce bude prototyp takového GPS lokátoru, který řeší nalezené nedostatky, a tím se zvýší celková jeho spolehlivost. Prototyp bude postavený na platformě Arduino a bude využívat další levné a volně dostupné součástky. Takové zařízení relevantní pro každého, kdo bude chtít mít přehled o tom, kde se jeho cenné osobní předměty v daný moment nacházejí.

V rámci analýzy budou prozkoumána existující řešení, budou identifikovány jejich nedostatky a také budou analyzovány technologie, které budou potřeba k návrhu lokátoru. Poté bude vytvořen návrh prototypu lokátoru a jeho aplikace, které řeší tyto nedostatky a následně bude prototyp a aplikace realizovány a řádně otestovány.

## Kapitola **1**

## **Cíl práce**

<span id="page-20-0"></span>Cílem této práce je prozkoumat existující GPS lokátory, identifikovat jejich vlastnosti a nedostatky. Na základě využitím těchto poznatků navrhnout podobný lokátor a realizovat jeho prototyp.

Prototyp lokátoru bude založen na platformě Arduino, konkrétně Arduino Mega s procesorem ATmega2560 a bude umožňovat na požádání odeslat svou aktuální polohu uživateli. Komunikace s uživatelem bude realizována pomocí textových příkazů odesílaných SMS zprávami. Součástí bude i aplikace pro operační systém Android, která bude sloužit pro jednoduché posílání příkazů z mobilního telefonu. Lokátor bude napájen pomocí baterie. Pro docílení delšího provoz na baterii bude lokátor navržen s cílem nízké spotřeby energie.

Cílem analýzy je prozkoumat existující lokátory, identifikovat jejich vlastnosti a nedostatky. Součástí je také analýza platformy, technologií a součástek, pomocí kterých bude možné lokátor navrhnout a realizovat.

Cílem návrhu je využít podněty získané z analýzy a podle nich navrhnout lokátor, který nebude obsahovat stávající nedostatky a bude využívat vhodné technologie.

Cílem realizace a testování je postavit prototyp navrhnutého lokátoru z vybraných součástek, vytvořit řídící aplikaci pro Arduino a uživatelskou aplikaci pro Android. Po realizaci bude celý prototyp s Android aplikací řádně otestován.

# Kapitola **2**

## Existující řešení

<span id="page-22-0"></span>V této kapitole provedu průzkum podobných zařízení, momentálně dostupných na trhu. Soustředím se zejména na cenu, funkce a využívaný způsob komunikace s uživatelem. Dále jakým způsobem je zařízení závislé na službách výrobce při jeho samotném používání.

#### <span id="page-22-1"></span>**2.1 Tractive GPS DOG 4**

Tento lokátor je určený hlavně pro psy. Prodává jej společnost Tractive. Ovládá se skrze mobilní aplikaci a služby výrobce, u které je potřeba pla-tit měsíční poplatky. Popis lokátoru a jeho cena jsou převzaté z [\[1\]](#page-80-0).

- Cena: 1290 Kč,
- Funkce:
	- celosvětové sledování polohy,
	- **–** ˇziv´e sledov´an´ı,
	- vodotěsný,
	- **–** mobiln´ı aplikace,
	- **–** v´ydrˇz baterie aˇz 5 dn˚u.
- Nedostatky:
	- měsíční poplatky,
	- **–** nevymˇeniteln´a SIM karta,
	- **–** zaˇr´ızen´ı lze ovl´adat pouze pomoc´ı aplikace, kter´a je z´avisl´a na internetové službě výrobce.

#### 2. EXISTUJÍCÍ ŘEŠENÍ

## Předplatné

Abyste mohli svoje zařízení Tractive GPS používat, musíte během jeho aktivace přidat předplatné.

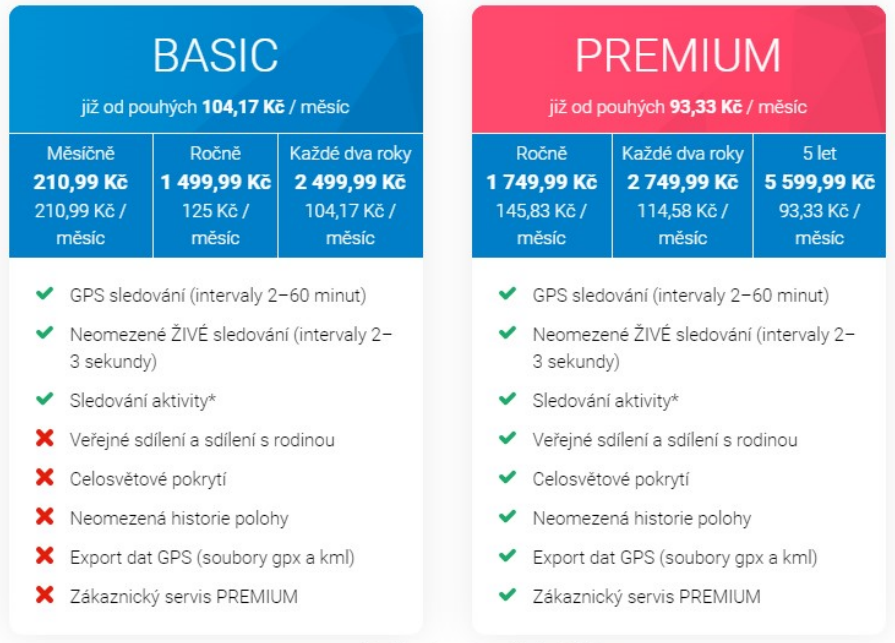

<span id="page-23-0"></span>\* pouze pro zařízení, která podporují Sledování aktivity

Obrázek 2.1: Ceny služeb Tractive Dog 4 [\[1\]](#page-80-0)

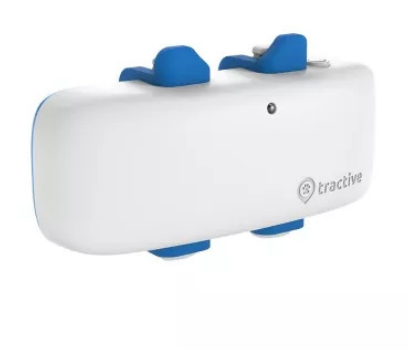

<span id="page-23-1"></span>Obrázek 2.2: Tractive Dog 4 lokátor [\[1\]](#page-80-0)

#### <span id="page-24-0"></span>**2.2 Helmer LK 503**

Osobní lokátor určený pro sledování předmětů. Ovládá se pomocí SMS příkazů, ale je potřeba mít na SIM kartě lokátoru datový tarif. Na určité funkce je využita internetová služba výrobce, která není zpoplatněna. Popis lokátoru a jeho cena jsou převzaté z  $[2]$   $[3]$ .

- Cena: 2190 Kč,
- Funkce:
	- **–** pos´ılan´ı polohy skrze SMS,
	- **–** odposlech,
	- **–** SOS vol´an´ı,
	- upozornění na vzdálení se z předdefinované vzdálenosti,
	- posílání dat o poloze na zvláštní server.
- Nedostatky:
	- **–** cena,
	- **–** pro pouˇz´ıv´an´ı pokroˇcil´ych funkc´ı je nutn´e m´ıt datov´y tarif,
	- pokročilé funkce lze využívat pouze pomocí internetové platformy výrobce,
	- **–** ˇz´adn´a aplikace pro vytv´aˇren´ı textov´ych pˇr´ıkaz˚u,
	- **–** ˇz´adn´y indik´ator nab´ıjen´ı.

<span id="page-24-1"></span>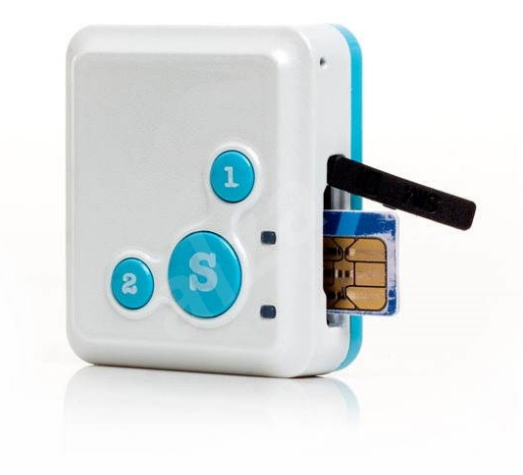

Obrázek 2.3: Helmer LK 503 [\[3\]](#page-80-1)

#### <span id="page-25-0"></span>**2.3 Helmer LK 505**

Další lokátor od společnosti Helmer. Tento model je levnější a také je zaměřený na sledování předmětů. Také se ovládá pomocí SMS příkazů, ale vyžaduje datový tarif a pro určité funkce i službu výrobce. Popis lokátoru a jeho cena jsou převzaté z  $[4]$  [\[5\]](#page-80-2).

- Cena: 997 Kč,
- Funkce:
	- **–** pos´ılan´ı polohy skrze SMS,
	- posílání dat o poloze na zvláštní server,
	- **–** nastaven´ı hesla pro komunikaci s lok´atorem,
	- **–** upozornˇen´ı pˇri pˇrekroˇcen´ı pˇreddefinovan´e rychlosti, vzd´alenosti nebo oblasti, a nízkém stavu baterie,
	- **–** SOS vol´an´ı,
	- **–** varovn´a SMS pˇri ztr´atˇe GPS sign´alu,
- Nedostatky:
	- **–** pro pouˇz´ıv´an´ı pokroˇcil´ych funkc´ı je nutn´e m´ıt datov´y tarif,
	- **–** pokroˇcil´e funkce lze vyuˇz´ıvat pouze pomoc´ı internetov´e platformy výrobce,
	- **–** ˇz´adn´a aplikace pro vytv´aˇren´ı textov´ych pˇr´ıkaz˚u,
	- **–** textov´e SMS pˇr´ıkazy maj´ı sloˇzitou syntaxi [\[6\]](#page-80-8).

<span id="page-25-1"></span>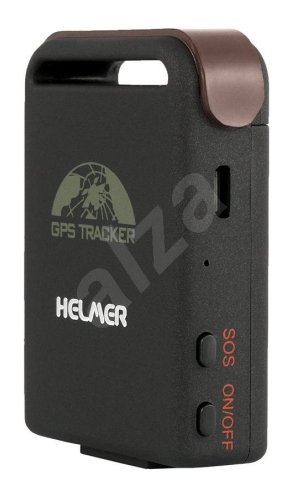

Obrázek 2.4: Helmer LK 505 [\[5\]](#page-80-2)

#### <span id="page-26-0"></span>**2.4 TRACKIMO Mini 2G**

Osobní lokátor pro sledování předmětů. Společnost Trackimo tvrdí, že se jedná o nejmenší GPS lokátor na světě. Pro jeho používání je potřeba internetová služba výrobce, a po prvním roce používání pravidelně platit za její využívání. Popis lokátoru a jeho cena jsou převzaté z [\[7\]](#page-80-9) [\[8\]](#page-80-3).

- Cena:  $3199$  Kč,
- Funkce:
	- **–** mobiln´ı aplikace pro sledov´an´ı,
	- definování několika zón v libovolné oblasti na mapě a odeslání informace o překročení zóny,
	- celosvětové pokrytí,
	- baterie umožňuje nepřetržitý provoz zařízení až 10 dní,
	- **–** zaznamen´an´ı aˇz 12mˇes´ıˇcn´ı historie,
	- **–** tlaˇc´ıtko SOS pro pomoc v nouzov´e situaci,
	- **–** prvn´ı rok sluˇzby zdarma.
- Nedostatky:
	- **–** cena,
	- **–** po prvn´ım roce pouˇz´ıv´an´ı se mus´ı platit pˇredplatn´e,
	- **–** zaˇr´ızen´ı lze ovl´adat pouze pomoc´ı aplikace, kter´a je z´avisl´a na internetové služby výrobce.

<span id="page-26-1"></span>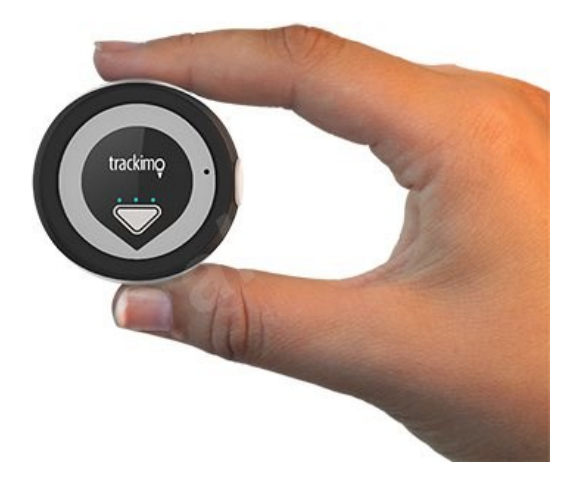

Obrázek 2.5: TRACKIMO Mini 2G [\[8\]](#page-80-3)

#### <span id="page-27-0"></span>**2.5 GPS Dozor**

Tento lokátor je určený především pro sledování vozidel ve flotilách firem. Ovládá se přes internetovou platformu, kde je možné sledovat více lokátorů najednou. Za využívání služby se platí pravidelné poplatky. Popis lokátoru a jeho cena jsou převzaté z [\[9\]](#page-80-4).

- Cena:  $3150$  Kč,
- Funkce:
	- **–** urˇcen´e pro sledov´an´ı vozidel,
	- **–** historie pˇredeˇsl´e polohy,
	- vodotěsný,
	- **–** pˇrehled stavu baterie,
	- **–** platforma pro sledov´an´ı j´ızd, tachograf, historie jednotliv´ych vozidel.
- Nedostatky:
	- **–** cena,
	- **−** měsíční poplatky: 200 Kč / měsíc pro ČR, 355 Kč / měsíc celosvětově,
	- **–** zaˇr´ızen´ı lze ovl´adat pouze pomoc´ı internetov´e platformy v´yrobce.

<span id="page-27-1"></span>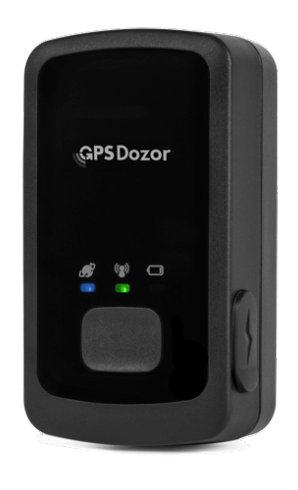

Obrázek 2.6: GPS Dozor [\[9\]](#page-80-4)

#### <span id="page-28-0"></span>**2.6 LAMAX GPS Locator**

Osobní lokátor určený pro sledování předmětů nebo domácích zvířat. Ovládá se pomocí aplikace, která se připojuje ke službě výrobce, která je výrobcem poskytována zdarma. Lokátor musí mít datový tarif. K lokátoru je přiložena předplacená SIM karta s datovým tarifem, ale je možné použít i svojí vlastí SIM kartu. Popis lokátoru a jeho cena jsou převzaté z [\[10\]](#page-80-5).

- Cena: 1890 Kč,
- Funkce:
	- **–** mal´e proveden´ı,
	- **–** SOS tlaˇc´ıtko,
	- **–** v´ydrˇz baterie 10 dn˚u,
	- **–** mobiln´ı aplikace pro sledov´an´ı ´uschova historie po 30 dn˚u,
	- **–** upozornˇen´ı po opuˇstˇen´ı pˇreddefinovan´e z´ony,
	- **–** pomoc´ı SOS tlaˇc´ıtka moˇznost zavolat na pˇreddefinovan´a ˇc´ısla
	- **–** upozornˇen´ı n´ızk´eho stavu baterie,
	- **–** vlastn´ı SIM karta.
- Nedostatky:
	- **–** cena,
	- **–** SMS funkcionalita nen´ı, pouze aplikace,
	- **–** zaˇr´ızen´ı lze ovl´adat pouze pomoc´ı aplikace, kter´a je z´avisl´a na internetové službě výrobce.

S tímto lokátorem mám osobní zkušenost. Pořídil jsem si jej v zimě roku 2020, protože na první pohled se zdál velmi zajímavým svými funkcemi, provedením, a bez měsíčních poplatků výrobci. Lokátor měl také pozitivní internetové recenze. Ihned jsem však zjistil, že závislost lokátoru na aplikaci a internetové službě výrobce je velký problém.

Abych tento lokátor mohl začít využívat, musel jsem nejdříve nainstalovat aplikaci a zaregistrovat se v ní. Ovšem v té chvíli, kdy jsem se chtěl zaregistrovat, přestala výrobci registrace fungovat. Proto jsem se nemohl registrovat a bez této registrace jsem nemohl používat aplikaci, se kterou se lokátor ovládá.

Toto odpovídalo recenzím aplikace na internetovém obchodě Google Play, kde je aplikace ke stažení. Zjistil jsem, že je tento problém dlouhodobý. Výrobce registraci opravil až během několika dalších dnů.

Dalším problémem se ukázala být aplikace samotná. Má velmi neintuitivní uživatelské prostředí a obsahuje mnoho funkcí, které nefungují správně, nebo nefungují vůbec. Tato aplikace je jediným způsobem, jak lokátor ovládat, a jak zjistit jeho polohu. Kvůli technickému stavu aplikace toto není vždy možné, čímž se v daných momentech stane zařízení nepoužitelné.

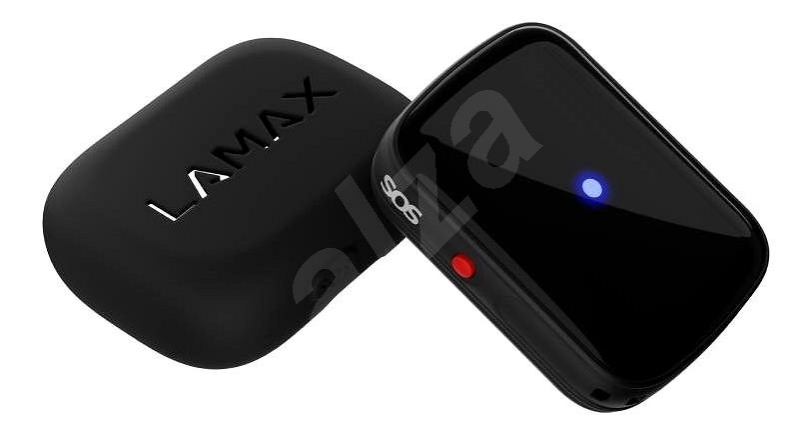

<span id="page-29-0"></span>Obrázek 2.7: LAMAX GPS Locator $\left[10\right]$ 

#### <span id="page-30-0"></span>2.7 Souhrn funkcí existujících řešení

Z výše zmíněných zařízení vyplývá, že ze nich pouze dvě zařízení podporují SMS příkazy, a to jako sekundární způsob komunikace. Zbylá zařízení jsou přímo závislá na internetovém připojení pomocí mobilní sítě a nějaké internetové službě výrobce.

Většina zařízení také disponují nějakou aplikací, či platformou v podobě internetové stránky, pomocí níž uživatel získává informace o poloze.

Další funkce, které se vyskytují u jednoho, nebo více zařízení, jsou například určitá upozornění (překročení oblasti, nízký stav baterie), nastavení hlavního telefonního čísla pro ovládání, SOS volání na uživatelem definovaná čísla.

#### <span id="page-30-1"></span>**2.8 Souhrn nedostatků existujících řešení**

Také jsem si u těchto zařízení zaregistroval, že všechna sdílí některé nedostatky, které by mohly ovlivnit jejich použitelnost a délku funkční životnosti.

U pěti ze šesti zmíněných zařízení je samotná použitelnost zařízení závislá na aplikaci nebo internetové službě výrobce. Z této vlastnosti se odvíjí potencionální problémy, které mohou znemožnit zařízení používat. Například, pokud je nefunkční aplikace nebo služba výrobce, nelze v této situaci zařízení použít.

U zařízení, které ke svému provozu potřebují službu výrobce, se také vyskytují povinné pravidelné poplatky nutné k využívání této služby. To zvyšuje celkové náklady na provoz zařízení, protože bez zaplacení těchto poplatků jej není možné používat.

Dalším problémem služby a aplikace, je problematická reklamace v případě výskytu nějakého ze zmíněných problémů. Zařízení samotné může být zcela funkční, ale aplikace nebo služba ne. Nefunkčnost takovéto aplikace nebo služby, je obtížné prokázat. Také se může stát, že aplikace nemusí fungovat z nějakého důvodu, zrovna na mobilním telefonu uživatele, ten ale nemá nárok na reklamaci.

Kromě problémů související se softwarovou podporou, většina dostupných zařízení také má vysokou pořizovací cenu. Vysoká cena spojená s nutnými poplatky za služby výrobce značně zvýší celkové náklady na používání zařízení. Toto může být pro uživatele velmi nevýhodné, pokud zařízení používá jen zřídka.

# Kapitola **3**

## **Anal´yza**

<span id="page-32-0"></span>V této kapitole se zabývám analýzou platformy, technologií a součástek potřebných k návrhu lokátoru.

Pro tuto práci jsem vybral platformu Arduino jako základ pro můj lokátor. Jedná se o jednu z nejrozšířenějších vývojových platforem, s rozsáhlou komunitou a softwarovou/hardwarovou podporou. Vývojové desky Arduino také obsahují komunikační rozhraní, které bude potřeba pro komunikaci s mezi Arduinem, a dalšími moduly. [\[11\]](#page-81-1)

Kromě platformy Arduino existuje i například platforma Rasberry Pi [\[12\]](#page-81-2), nebo samotné mikrokontrolery PIC [\[13\]](#page-81-3). Vybral platformu Arduino, protože s ní mám zkušenosti, má nižší spotřebu než Rasberry Pi [\[14\]](#page-81-4), a vývojové prostředí, které je pro mě intuitivnější než prostředí MPLAB [\[15\]](#page-81-5) pro mikrokontroléry PIC.

#### <span id="page-33-0"></span>**3.1 Potˇrebn´y hardware**

Zde se zabývám hardwarem, který budu potřebovat ke všem požadovaným vlastnostem a funkcím lokátoru.

#### <span id="page-33-1"></span>**3.1.1 R**ídící jednotka

Tato část bude ve formě mikrokontroléru, který bude obsahovat řídící aplikaci pro celý lokátor, a bude řídit ostatní hardwarové moduly lokátoru.

Takový mikrokontrolér musí mít dostatek programové paměti pro běh aplikace, nízkou spotřebu, a dostatek vstupně/výstupních pinů pro ovládání ostatních modulů.

#### <span id="page-33-2"></span>**3.1.2 Komunikace**

Komunikace s lokátorem bude probíhat bezdrátově využitím mobilní sítě GSM a textových zpráv SMS. Lokátor bude potřebovat modul, který umožní připojení a komunikaci v této síti.

Modul by měl mít také nízkou spotřebu. Jelikož nárokem je pouze podpora SMS zpráv, nemusí modul podporovat další pokročilé funkce, jako třeba vysokorychlostní mobilní internetové připojení.

#### <span id="page-33-3"></span>3.1.3 Určení polohy

Hlavní funkcí lokátoru je určení svojí aktuální polohy, kdekoliv se bude na světě nacházet. Pro tuto funkcionalitu bude využit systém GPS. Požadavkem na systém je, aby poskytoval celosvětové pokrytí.

#### <span id="page-33-4"></span>3.1.4 Napájení

Lokátor bude napájen pomocí baterie. K tomu bude potřeba modul, který bude dodávat stabilní napětí, a bude podporovat nabíjení.

#### <span id="page-34-0"></span>**3.2 Platforma Arduino**

Arduino je open-source vývojová platforma poskytující hardware a software, který je jednoduchý na vývoj a použití. Pro vývoj v rámci platformy se používají vývojové desky Arduino, které jsou vybaveny programovatelným mikroprocesorem. Tyto mikroprocesory lze programovat pomocí vývojového prostředí Arduino IDE [\[16\]](#page-81-6), a s ním příslušnými knihovnami, v jazyku C nebo  $C_{++}$ . [\[11\]](#page-81-1)

Kromě Arduino IDE existují také pluginy do dalších vývojových prostředí, které přidávají podporu vývoje pro platformu Arduinu. To je například plugin Platformio [\[17\]](#page-81-7) do vývojového prostředí Visual Studio Code [\[18\]](#page-81-8).

Vývojové desky Arduina jsou také vybaveny řadou vstupně/výstupných pinů, které mohou sloužit i jako rozhraní pro komunikaci po seriové lince, nebo třeba jako měřič analogového napětí pomocí  $A/D$  převodníku.

#### <span id="page-34-1"></span>**3.2.1 Arduino Mega 2560 Rev 3**

Arduino Mega 2560 Rev 3 je vývojová deska osazená mikroprocesorem ATmega2560. Jedná se o mikroprocesor založený na architektuře AVR pracující na frekvenci 16 MHz. Disponuje 8 kB SRAM, 4 kB EEPROM a 256 kB Flash paměti, kde 8 kB je využívaný Arduino bootloaderem. [\[19\]](#page-81-9)

Deska obsahuje 54 digitálních vstupně/výstupních pinů, ze kterých 16 může být použito jako měření analogového vstupu. Také obsahuje několik vestavěných rozhraní pro sériovou komunikaci, jako třeba UART, I2C, SPI. [\[19\]](#page-81-9)

Doporučené vstupní napětí, které regulováno vestavěným regulátorem, je  $7-12$  V. Desku je možné napájet pomocí pinu určeného pro stabilní napětí  $5$  V, které je provozní napětí desky, nebo také pomocí USB-B se stejným napětím. [\[19\]](#page-81-9)

#### <span id="page-34-2"></span>**3.2.2 Arduino Nano**

Arduino Nano je oproti Arduinu Mega menší. Jedná se o nejmenší vývojovou desku, kterou platforma Arduino nabízí. Tato deska obsahuje pouze 22 digitálních vstupně/výstupních, ze kterých 8 může být analogově. Sériová ko-munikace je redukovaná na jedno vestavěné UART rozhraní. [\[20\]](#page-81-10)

Využitý mikroprocesor u této desky je ATmega328, který je také založený na AVR architektuře a pracovní frekvenci 16 MHz. U tohoto mikroprocesoru jsou paměti redukovány na 2 kB SRAM, 1 kB EEPROM a 32 kB Flash paměti, ze které  $2$  kB jsou využitý bootloaderem. [\[20\]](#page-81-10)

Tuto desku je možné napájet stejnými napětími jako Arduino Mega. [\[20\]](#page-81-10)

#### <span id="page-35-0"></span>**3.3 Mobiln´ı s´ıt' GSM**

Global System for Mobile communication (GSM) je bezdrátový komunikační standard pro mobilní zařízení vyvinutý Evropským ústavem pro komunikační normy (ETSI). Je často nazývaný 2G, protože se jedná o druhou generaci světového komunikačního standardu. [\[21\]](#page-81-11)

GSM má v dnešní době několik nejpoužívanějších radiových frekvencích. Pro Evropu, Afriku, Asii je nejčastější 900/1800 Mhz, a pro Severní Ameriku 850/1900 Mhz. Pro podporu všech těchto frekvencí zároveň existují GSM moduly s tzv. Quad-band podporou. [\[22\]](#page-81-12)

Nedílnou součástí technologie GSM je Subscriber Identity Module (SIM), který slouží pro ověření a přihlášení zařízení do GSM sítě. [\[23\]](#page-81-13)

Hlavními funkcemi sítě GSM jsou: Světový roaming, Nízká cena, kvalitní hlasový hovor, kompatibilita s ostatními telekomunikačními sítěmi, textové správy SMS.

Pro připojení do sítě GSM, se používají elektronické moduly. Tyto moduly využívají takzvané AT příkazy [\[24\]](#page-81-14) pro komunikaci s ostatními hardwarovými zařízeními. Tyto příkazy jsou posílané pomocí sériové komunikace (UART, I2C, SPI, a další). Každý modul má přesně specifikováno výrobcem, které příkazy podporuje. Tímto způsobem je tedy možné propojit GSM modul s dalším zařízením, které bude obsahovat řídící program.

#### <span id="page-35-1"></span>**3.3.1 Zemské pokrytí sítí GSM**

V rámci tématu je pro můj lokátor důležitý stav celosvětového pokrytí sítě GSM, jelikož se předpokládá, že lokátor bude použitelný kdekoliv na světě.

Síť GSM je v dnešní době používána v 219 zemích a teritoriích, a v těchto místech obsluhuje dohromady více než 5 miliard lidí. Pozemní GSM sítě pokrývají více než  $90\%$  lidské populace. [\[25\]](#page-81-15)

GSM také podporuje takzvaný světový roaming, který uživatelům umožňuje připojení i mimo dosah jejich domovské sítě v ostatních sítích GSM. Tímto způsobem je možné komunikovat kdekoliv na světě využitím stejného telefonního čísla.
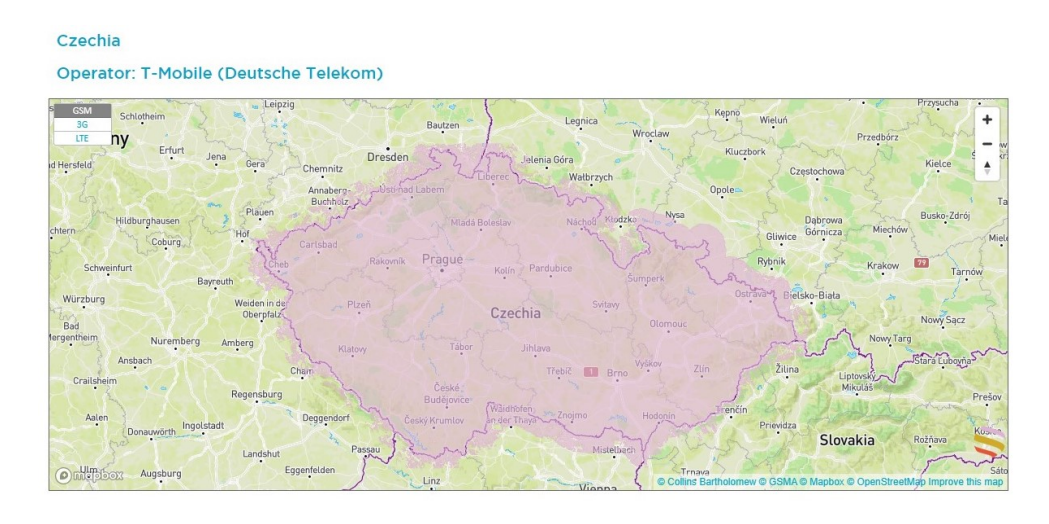

Obrázek 3.1: Pokrytí mobilní sítě GSM operátorem T-Mobile v ČR [\[26\]](#page-81-0)

### 3.3.2 Cena využívaní sítě GSM

Cena za využívání služeb sítě GSM záleží konkrétní službě, operátorovi a zvoleném tarifu. Ceny se také liší mezi jednotlivými zeměmi. Zde se budu zabývat několika vybranými operátory v ČR a pouze cenami posílání textových zpráv SMS, protože se jedná o jeden z možných způsobů komunikace pro můj lokátor.

V dnešní době je možné si pořídit takzvané předplacené SIM karty, u kterých se nemusí uživatel smluvně zavázat operátorovi a měsíčně platit za tarif. U předplacených SIM karet se náklady odvíjí od jejich používání.

Tabulka 3.1: Ceny operátorů v jednotlivých zónách. Ceny jsou udávané za jednu odeslanou SMS zprávu. Ceny jsou převzány z webových stránek operátorů. Seznam zemí k jednotlivým zónám je možné nalézt [\[27\]](#page-82-0)

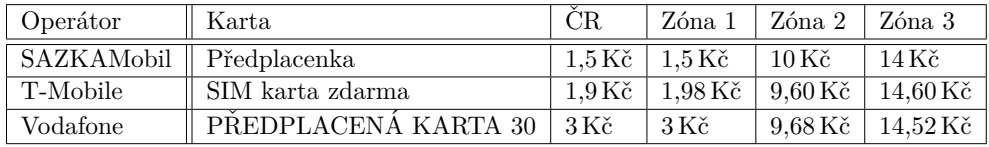

## **3.4 Polohový systém GPS**

Global Positioning System (GPS) je globální radionavigační systém pro určování polohy využívající zaměření pomocí družic. Tento systém je vyvinutý a vlastněný Spojenými státy americkými a momentálně provozovaný USSF (United States Space Force). [\[28\]](#page-82-1)

V rámci systému GPS, pomocí elektronického přijímače s anténou, je možné určit přesnou polohu na povrchu země bez dodatečných poplatků za jeho využívání. Poloha určená ze systému GPS je poskytována formou zeměpisných souřadnic.

GPS je nyní součástí systému GNSS (Global Navigation Satellite System) vyvinut´y a provozovan´y EGSA (European Global Navigation Satellite Systems Agency), který umožňuje globální pokrytí propojením existujících polohových systému. Kromě GPS je součástí GNSS také evropský systém Galileo, ruský systém GLONASS, a čínský systém BeiDou. [\[29\]](#page-82-2)

### **3.4.1 Zemské pokrytí systémem GPS**

Opět je pro můj lokátor důležité prozkoumat, zda systém GPS má celosvětové pokrytí, aby splnil předpoklad mého lokátoru.

Momentálně je na zemské orbitě aktivních 31 GPS satelitů. [\[30\]](#page-82-3) Podle specifikace je 24 satelitů rozděleno do 24 pozic v konstelaci a zbylé redundantní satelity slouží pro zaručení, že v  $95\%$  času bude aktivních alespoň  $24$  satelitů. [\[31\]](#page-82-4)

Podle analýzy stavu systému GPS z května 2019 [\[32\]](#page-82-5), má systém 99.94% celosvětové pokrytí při průměrné chybě zaměření polohy maximálně 30 metrů.

### **3.4.2** Zobrazení polohy na mapě

Pro uživatele bude nutné převést zeměpisné souřadnice z GPS systému do zobrazení na mapě. K tomuto účelu existuje několik dostupných mapových API.

Nejrozšířenější mapové API jsou Google Mapy. Toto API (kromě velkého množství dalších funkcí) umožňuje zobrazení polohy na mapě z URL se specifickou synataxí. Je možné vytvořit URL s vloženými souřadnicemi, a po kliknutí se uživateli otevřou Google Mapy v prohlížeči s polohou korespondující s danými souřadnicemi. Pokud má mobilní Android zařízení nainstalovanou aplikaci Google Mapy, pak se po kliknutí uživateli zobrazí poloha v této aplikaci. [\[33\]](#page-82-6)

Podle cenové tabulky pro Google Mapy, je možné URL, které je využívají, vytvářet a používat zdarma.[\[34\]](#page-82-7)

Kromě tohoto API existuje také OpenStreetMap API. Toto API je spravováno komunitou přispívajících uživatelů a je oficiálně provozováno Open-StreetMap Foundation. API je možné využívat zdarma pro libovolné účely a také podporuje zobrazení polohy z URL. Data v tomto API jsou otevřená a při rozšiřování nebo měnění je nutné výsledek šířit pod licencí Open Data Com-mons Open Database License, kterou projekt OpenStreetMap využívá.[\[35\]](#page-82-8)

Pro tuto práci budu používat obě možnosti. Google Maps URL odkaz bude použit jako výchozí nastavení, protože v rámci OS Android je možné z URL ukázat polohu v mobilní aplikaci Google Maps (pokud jí má uživatel nainstalovanou).

## **3.5 Moduly podporující GSM a GPS**

Pro obě technologie je možné zvlášť pořídit elektronický modul, který bude obstarávat odesílání, přijímání a zpracování dat v rámci GSM nebo GPS. Existují však i takové moduly, které zároveň podporují GSM i GPS. Na tyto se soustředím především, protože zvolením takového typu modulu se sníží složitost finálního zařízení.

Takový modul je možné pořídit jako samostatný čip, vývojový kit, a další. Vývojový kit má formu PCB desky, ve které je integrovaný samotný čip a všechny potřebné součástky ke zprovoznění, popřípadě dodatečné obvody pro ladění. Také nabízí různá rozhraní pro sériovou komunikaci (UART, SPI nebo I2C) s ostatními zařízeními.

## **3.5.1 Cipy ˇ**

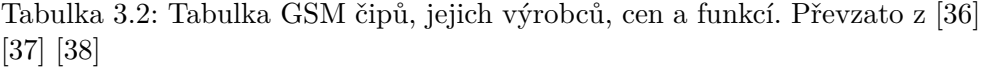

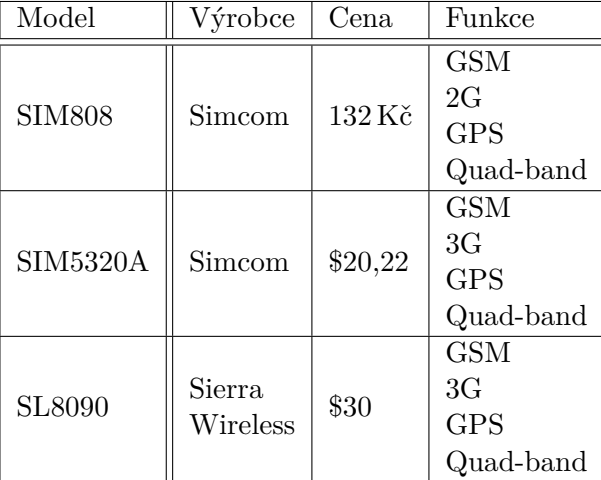

### **3.5.2** Vývojové kity

Tabulka 3.3: Tabulka vývojových GSM kitů a jejich vlastností. Převzato z [\[39\]](#page-83-0) [\[40\]](#page-83-1) [\[41\]](#page-83-2)

| Kit                                                         | Cena    | Čip             | Sériová<br>komunikace | <b>GPS</b><br>anténa | micro<br>USB | Vstupní<br>napětí |
|-------------------------------------------------------------|---------|-----------------|-----------------------|----------------------|--------------|-------------------|
| <b>SIM808</b><br>EVB-V3.2.4                                 | 273 Kč  | <b>SIM808</b>   | <b>UART</b><br>12C    | Ano                  | Ano          | $5-26$ V          |
| <b>SIM7000C</b><br>Arduino<br>$NB$ -IoT $/LTE/$<br>GPRS/GPS | \$39,90 | <b>SIM7000C</b> | <b>UART</b><br>12C    | Ano                  | Ano          | $7 - 12$ V        |
| SIM7600CE-T<br>4G(LTE)<br>Shield                            | \$69,00 | SIM7600CE       | UART<br>12C           | Ano                  | Ano          | $7 - 23$ V        |

## **3.6 Metody měření stavu baterie**

Odhad stavu nabití Li-ion baterie lze vypočítat pomocí jejího aktuálního napětí. Každá baterie má určité maximální napětí, kterého dosáhne, při plném nabití. U baterie typu 18650 se většinou se jedná o 4,2 V. S odběrem proudu napětí baterie klesá a od určitého napětí začne prudce klesat až do úplného vybití baterie. Z testování několika baterií tohoto typu vyplývá, že napětí začne prudce klesat mezi  $3,4-3,5$  V. [\[42\]](#page-83-3)

Tato metoda má své nevýhody, které ovlivňují přesnost měření. Jedna z nich je skutečnost, že přesné napětí, ze kterého by se měl stav měřit, se dosáhne klidovým stavem baterie bez zatížení. Napětí měřené při odběru proudu z baterie bude méně odpovídat stavu baterie. Další nevýhodou tohoto způsobu je závislost na samotné teplotě baterie. [\[43\]](#page-83-4)

Přesnější metodou pro měření stavu baterie, je například takzvané "Počítání coulombů". Tato metoda spočívá v měření okamžitého průtoku proudu  $z/do$  baterie. Z tohoto měření se pak výpočtem odhaduje aktuální stav baterie. Toto je přesnější než měření pouhého napětí baterie, ale je potřeba měřit průtok proudu a samotný výpočet je složitější. [\[43\]](#page-83-4)

Pro svůj lokátor jsem zvolil první metodu, protože Arduino Mega 2560 [\[19\]](#page-81-1) má vestavěné  $A/D$  převodníky, které lze využít k měření napětí bez přidaných součástek, a pro lokátor není kritické znát naprosto přesný stav baterie.

## **3.7 Poˇzadavky na lok´ator**

### 3.7.1 Funkční

- 1. **Určení aktuální polohy:** Lokátor na požádání odešle svojí aktuální polohu.
- 2. **Pamatování poslední známé polohy:** Lokátor si bude pamatovat poslední známou polohu.
- 3. Vypnutí/zapnutí GPS antény: Lokátor bude na požádání vypínat a zapínat GPS jednotku.
- 4. Nastavení/zrušení hlavního telefonního čísla: Lokátor bude umožňovat uložení/zrušení hlavního telefonního čísla. Po uložení bude lokátor reagovat pouze na příkazy, které přijme z tohoto telefonního čísla. Číslo bude uložené tak, aby se restartem/vypnutím lokátoru nesmazalo.
- 5. **Upozornění o nízkém stavu baterie:** Lokátor bude měřit aktuální stav baterie. Pokud baterie klesne pod  $20\%$  lokátor odešle varovnou SMS zprávu.
- 6. **Komunikace pomocí SMS:** Komunikace s lokátorem bude probíhat pomocí textových SMS příkazů.

### **3.7.2 Nefunkˇcn´ı**

- 1. Žádná závislost na internetové službě: Lokátor bude plnit všechny své funkce bez závislosti na jakékoliv internetové službě.
- 2. **Nízká spotřeba:** Lokátor bude navržený tak, aby měl za běhu nízkou spotřebu energie a dlouhou výdrž na baterii.
- 3. **Platforma Arduino:** Lokátor bude navržený na vývojové platformě Arduino.
- 4. **Programovací jazyk C++:** Aplikace pro lokátor bude vytvořena v jazyku C++.

## **3.8 V´ybˇer vhodn´ych souˇc´astek**

Při výběru součástek jsem vycházel z požadavků na můj lokátor, ceny a celkové dostupnosti jednotlivých součástek.

### **3.8.1 Arduino Mega 2560 Rev 3**

Tuto vývojovou desku jsem vybral hlavně podle kapacity SRAM v mikroprocesoru ATmega2560, kterým je deska osazena. Paměť SRAM je důležitým parametrem pro běh řídící aplikace lokátoru.

Kapacita paměti umožní flexibilitu při vývoji a prototypování, a poskytne určitou programovou rozšířitelnost u konečného lokátoru.

Arduino Mega má průměrnou spotřebu 80 mA [\[44\]](#page-83-5). Přestože je to více než spotřeba u Arduino Nano [\[20\]](#page-81-2), bude možné spotřebu redukovat využitím některého z režimů spánku [\[45\]](#page-83-6), kterými mikroprocesor disponuje.

Cena této desky se pohybuje od  $35 \notin [19]$  $35 \notin [19]$  (oficiální internetový obchod Arduino),  $409\,\mathrm{K\check{c}}$  [\[46\]](#page-83-7) za precizní klon této desky v ČR, až do průměrně  $200\,\mathrm{K\check{c}}$ [\[47\]](#page-83-8) za klon na internetovém obchodě Aliexpress.

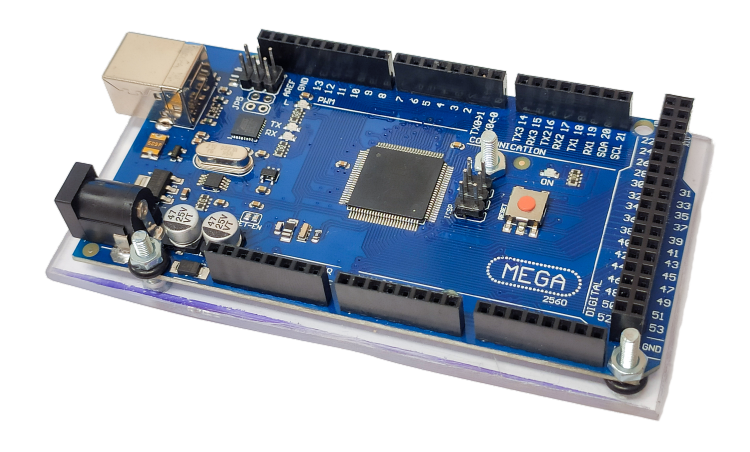

Obrázek 3.2: Arduino Mega 2560 Rev3

### **3.8.2 SIM808 EVB-V3.2.4**

Jedná se o vývojový GSM kit, který jsem vybral proto, že je osazený čipem SIM808. Tento čip podporuje připojení do mobilní sítě GSM a určování polohy pomocí systému GPS. Kit je dodávaný i s GSM a GPS anténou, které se k němu připojují přes IPX konektor.

Kit disponuje rozhraním UART, pomocí kterého bude realizována komunikace po sériové lince s Arduinem Mega.

Pro napájení kit disponuje napěťovým regulátorem, který má vstupní napětí 5–26 V.

Kit má také vestavěné čtyři LED diody, které indikují stav napájení, GSM čipu, sériové linky, a internetového připojení.

Cena tohoto kitu se pohybuje okolo 200–350 Kč [\[39\]](#page-83-0) na internetovém obchodě Aliexpress. V ČR je možné modul pořídit za  $1179$  Kč [\[48\]](#page-83-9).

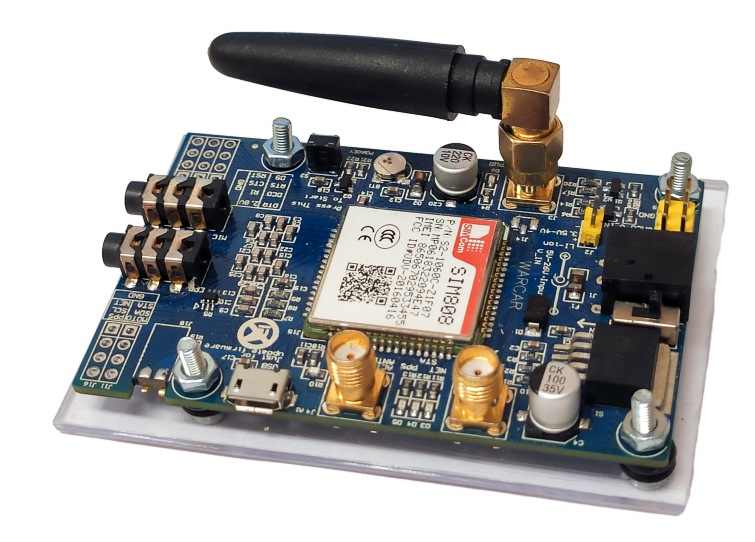

Obrázek 3.3: SIM808 EVB-V3.2.4

### **3.8.3 18650 Battery Charge Shield Board V3**

Pro napájení z baterie jsem vybral modul 18650 Battery Charge Shield Board V3, do kterého je možné osadit jednu dobíjecí baterii typu 18650.

Modul disponuje portem microUSB, který slouží pro nabíjení baterie. Stav nabíjení je indikovaný dvěma LED diodami na zadní straně modulu. Maximální vstupní nabíjecí proud je  $0.5$  A při  $5-8$  V.

Na modulu jsou vestavěny kontakty pro stabilní napětí 3 V nebo 5 V. Stabilní napětí je zajištěno vestavěným regulátorem napětí. V modulu je také vestavěna ochrana baterie proti nadměrnému nabití a vybití, a také LED diody indikující stav nabíjení baterie.

Cena tohoto modulu se pohybuje okolo 40 Kč na internetovém obchodě Aliexpress. [\[49\]](#page-84-0)

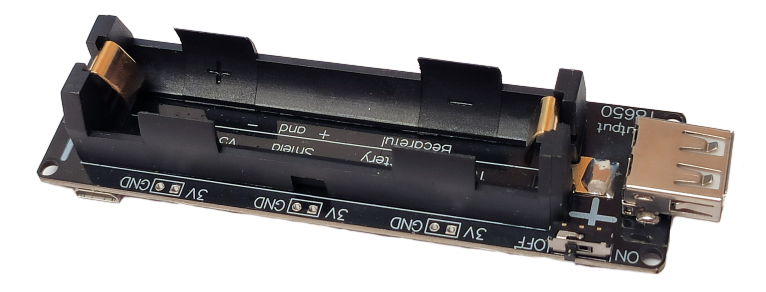

Obrázek 3.4: 18650 Battery Charge Shield Board V3

| Součástka                            | Spotřeba          | Cena                      |
|--------------------------------------|-------------------|---------------------------|
| Arduino Mega 2560 Rev 3              | $80\,\mathrm{mA}$ | 409Kc                     |
| <b>SIM808 EVB-V3.2.4</b>             | $40\,\mathrm{mA}$ | 350 Kč                    |
| 18650 Battery Charge Shield Board V3 |                   | $40\,\mathrm{K\check{c}}$ |
| 18650 Baterie                        |                   | 123Kc                     |
| Celkem                               | $120 \text{ mA}$  | $922K$ č                  |

Tabulka 3.4: Tabulka vybraných součástek a jejich cen a spotřeby

## **3.9 Uˇzivatelsk´a aplikace**

Lokátor bude disponovat mobilní aplikací pro uživatele, která umožní jednoduché posílání SMS příkazů do lokátoru. Aplikace bude jednoduchá, nebude potřebovat internetové připojení nebo registraci, a bude podporovat co nejvíce mobilních zařízení.

## **3.10 Operační systém Android**

Android je operační systém zaměřený hlavně na mobilní dotykové zařízení. Je postavený na upravené verzi Linux kernelu. Je aktivně vyvíjený jako opensource platforma společností Google a Open Handset Alliance. Nejnovější verze je Android 11. [\[50\]](#page-84-1)

Mezi mobilními zařízení má Android zastoupení na trhu přes  $70\%$ . [\[51\]](#page-84-2)

Pro vývoj aplikací pro Android lze využít vývojové prostředí Android Studio. Toto prostředí umožňuje rychlý vývoj, a disponuje inteligentním formátováním zdrojového kódu, vizuálním prostředí pro vytváření UI a emulátorem Android zařízení pro testování aplikace. [\[52\]](#page-84-3)

Přestože existuje velké množství zařízení s různými verzemi operačního systému Android, je možné zajistit kompatibilitu aplikace napříč verzemi. Kompatibilita je většinou určená podle použitého stupně Android API, funkcí a konfigurace obrazovky. [\[53\]](#page-84-4)

Kromě operačního systému Android existují pro mobilní zařízení i operační systémy iOS a Windows Phone. Zvolil jsem Android, protože má největší zastoupení na trhu mobilních zařízení, a vývojové prostředí pro rychlý vývoj jednoduché aplikace.

Jako nejstarší podporovanou verzi operačního systému Android jsem zvolil 5.1, protože všechny starší verze, než tato, dohromady tvoří méně než  $5\,\%$ zastoupení na trhu, a sám vlastním zařízení, které ještě má Android 5.1. [\[54\]](#page-84-5)

## **3.11 Poˇzadavky na uˇzivatelskou aplikaci**

## 3.11.1 Funkční

- 1. **Odesílání příkazů:** Aplikace bude umožňovat odesílání všech podporovaných příkazů skrze stisknutí příslušných tlačítek v aplikaci.
- 2. **Uložení telefonního čísla lokátoru:** Aplikace bude ukládat telefonní číslo lokátoru zadané uživatelem tak, aby po vypnutí a zapnutí aplikace se číslo nesmazalo.
- 3. Stručná obrazovka s vysvětlivkami příkazů: Aplikace bude obsahovat obrazovku, kde budou stručně popsány všechny příkazy, které lokátor podporuje.

### **3.11.2 Nefunkˇcn´ı**

- 1. **OS Android:** Aplikace bude navržena pro OS Android.
- 2. Žádná registrace uživatele: Aplikace nebude požadovat žádnou registraci uživatele.
- 3. Žádné potřebné internetové připojení: Aplikace nebude vyžadovat internetové připojení.
- 4. **Programovací jazyk Java:** Aplikace bude vytvořena v jazyku Java.
- 5. Podpora velkého množství Android zařízení: Aplikace bude navržena tak, aby byla kompatibilní s nejvíce verzemi OS Android.

## Kapitola **4**

## **N´avrh lok´atoru**

V prvním kroku při návrhu lokátoru se zaměřím na poznatky z průzkumu existujících řešení, a poté lokátor budu navrhovat tak, aby výsledné zařízení neobsahovalo hlavní nedostatky existujících řešení prozkoumaných v kapitole Existující řešení.

## **4.1 Reˇsen´ı nedostatk˚u existuj´ıc´ıch ˇreˇsen´ı ˇ**

Hlavním předpokladem pro můj lokátor, který nebude ovlivněn nedostatky uvedených v kapitole Souhrn nedostatků existujících řešení, bude žádná, nebo minimální, závislost na internetové službě nebo aplikaci. Toto je možné docílit využitím bezdrátové mobilní sítě GSM a textových zpráv SMS. Pomocí textových zpráv lze navrhnout jednoduchý komunikační protokol umožňující přímou komunikaci mezi uživatelem a zařízením bez jakékoliv závislosti na podpůrné službě.

Mobilní síť GSM nabízí téměř celosvětové pokrytí, nabízí uživateli možnost regulování nákladů dle využívání sítě a tarifu, a existuje široká nabídka modulů, se kterými je možné se do sítě připojit.

Pro zobrazování polohy na mapě bude lokátor schopen vytvářet Google Mapy a OpenStreetMaps URL odkazy. Uživatel bude mít možnost vybrat, který bude používat. Tímto způsobem se neomezí použitelnost lokátoru, pokud by jedna z těchto mapových služeb byla mimo provoz. Uživateli se také budou posílat aktuální zeměpisné souřadnice – to mu dává další možnost, jak zjistit polohu.

K lokátoru bude také vytvořena mobilní Android aplikace pro jednoduché posílání SMS příkazů z mobilního telefonu. Funkcionalita lokátoru na aplikaci však není závislá. Příkazy je možné lokátoru posílat ručně psaním SMS zpráv.

## **4.2 Vztahy mezi souˇc´astkami**

Celé zařízení bude řízeno mikrokontrolérem Arduino Mega, na kterém bude nahraný řídící program. Ten bude zpracovávat textové SMS příkazy přijaté GSM modulem, a podle nich bude posílat náležité odpovědi uživateli ve formě zpráv SMS.

Získávání aktuální polohy bude obstarávat GSM modul, který bude na požádání posílat data o poloze do mikrokontroléru. Ten je zpracuje a případně odešle uživateli.

Datová komunikace mezi GSM modulem a mikrokontrolérem bude probíhat pomocí sériového rozhraní UART.

Celé zařízení bude napájené bateriovým modulem.

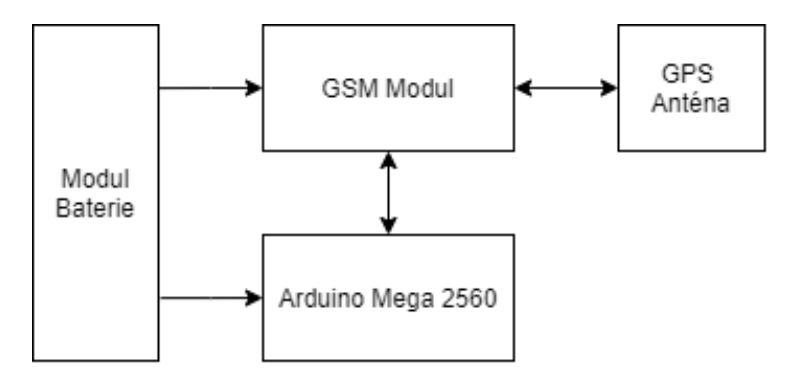

Obrázek 4.1: Blokový diagram lokátoru

## **4.3 Zapojen´ı**

Zde popíši zapojení mezi jednotlivými součástkami.

### **4.3.1 GSM modul**

Sériová komunikace mezi Arduinem Mega a GSM modulem bude využívat hardwarově implementované UART1 rozhraní na Arduinu, konkrétně digitální piny 18 (TX1) a 19 (RX1). Na desce GSM modulu jsou přímo vyvedené TX a RX piny pro UART rozhraní GSM čipu. Pin 18 na Arduinu se propojí s pinem RX, a pin 19 se propojí s pinem TX.

Další propojení mezi Arduinem a modulem bude z digitálních pinů 9 a 8 na Arduinu, do pinu D9 a RST na desce modulu. Pin D9 slouží ke spuštění GSM čipu, a pin RST k jeho resetování.

Na modulu bude pin VMCU připojen na stabilní 5V napětí. Tento pin slouží ke srovnání operačních napěťových hladin pro UART na modulu, a Arduino má operační napětí  $5V$ .

Antény GSM a GPS budou přišroubované na jejich korespondující IPX konektory na desce modulu.

### 4.3.2 Napájení

Napájení bude zajištěno bateriovým modulem. Arduino bude připojeno USB kabelem z USB-B portu (na Arduinu) do USB-A portu bateriového modulu. U GSM modulu bude 5V výstup z bateriového modulu připojen na pin VIN, který je vnitřně propojený s napěťovým regulátorem na desce kitu. Jeho GND výstup bude propojen s korespondujícím GND pinem na kitu.

Také bude propojená katoda baterie s pinem A5 na Arduinu pro měření napětí baterie.

### **4.3.3 Tlaˇc´ıtko**

Lokátor bude disponovat tlačítkem, které po držení tří sekund resetuje celé zařízení do továrního nastavení. Tím se zruší jakékoliv nastavené hlavní telefonní číslo.

Tlačítko bude využívat digitální pin 21 na Arduinu. Tento pin bude nastaven tak, aby využíval vestavěný pull-up rezistor, tímto způsobem není potřeba k připojení tlačítka zapojovat rezistor.

## 4. NÁVRH LOKÁTORU

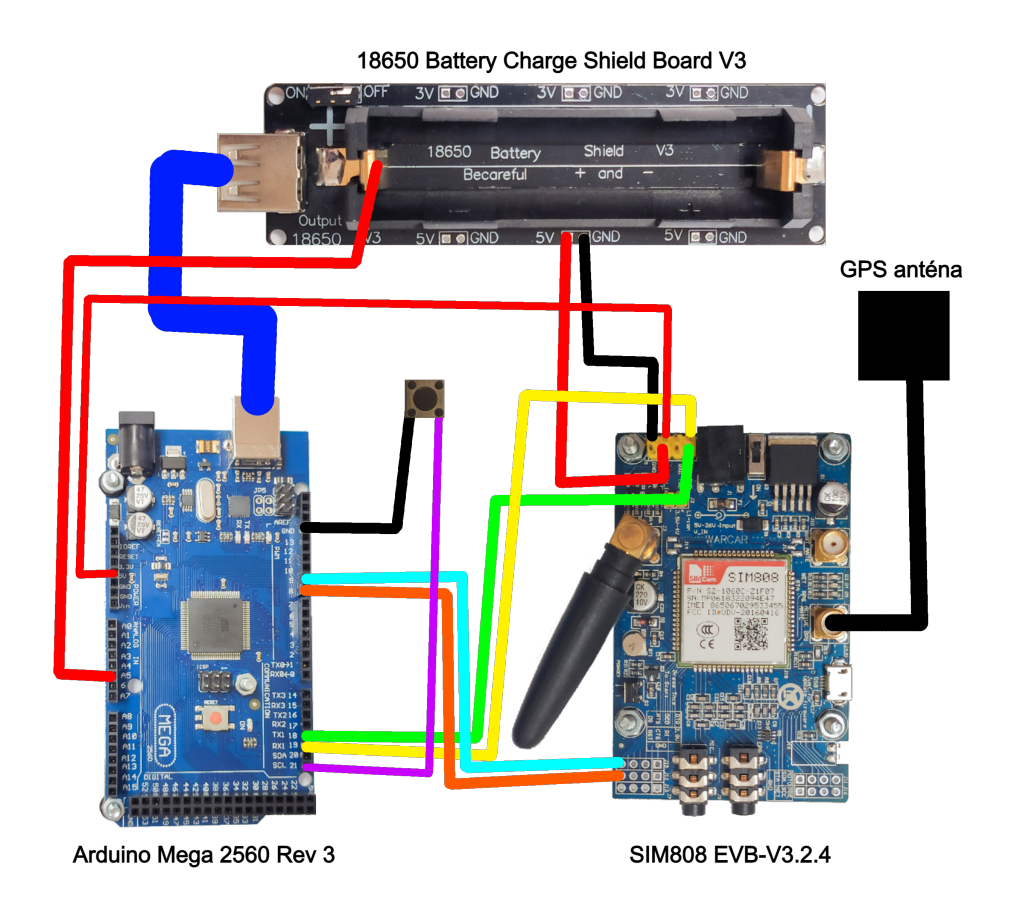

Obrázek 4.2: Schéma zapojení prototypu

## **4.4** Textové příkazy

Hlavní funkcí lokátoru je zpracování uživatelských příkazů přijatých prostřednictvím SMS, náležitě na ně reagovat, a odeslat odpověď uživateli na jeho telefonní číslo.

- **LOCATION:** Lokátor odešle uživateli aktuální, nebo poslední známou, polohu. Odpověď bude obsahovat časovou známku (kdy byla poloha získána), zeměpisné souřadnice, a URL s těmito souřadnicemi odkazující na Google Mapy nebo OpenStreetMap, ve kterých si může uživatel zobrazit polohu na mapě.
- STATUS: Lokátor odešle uživateli informace o aktuálním stavu zařízení. Tyto informace budou obsahovat stav GPS, jestli má GPS zaměření, stav baterie a jestli je nastavené hlavní telefonní číslo.
- **GPS POWER** [0,1]: Podle toho, zda příkaz obsahuje 0 nebo 1, se nastaví stav GPS antény. Pro 0 se GPS anténa vypne, pro 1 se zapne. Po zapnutí/vypnutí lokátor odešle potvrzení o změně stavu.
- **SET MASTER:** Lokátor nastaví hlavní telefonní číslo. Po vykonání operace lokátor odešle uživateli potvrzení.
- **RESET MASTER:** Lokátor resetuje hlavní telefonní číslo, a lokátor bude opět reagovat na příkazy ze všech telefonních čísel. Po vykonání operace lokátor odešle uživateli potvrzení.
- RESTART: Lokátor se restartuje. Po restartu lokátor pošle uživateli informaci, že je opět aktivní.
- **GOOGLE:** Lokátor bude používat Google Maps URL odkaz při odesílání polohy
- **OPENSTREETMAP:** Lokátor bude používat OpenStreetMaps URL odkaz při odesílání polohy

## **4.5 Mˇeˇren´ı stavu baterie**

Lokátor bude pravidelně měřit stav nabití své baterie. K tomu se využije pin A5, který je připojený na jeden z  $A/D$  převodníků v mikroprocesoru. Pomocí A/D převodníku bude Arduino měřit aktuální napětí baterie, a to pak přepočítá na procenta v rozmezí maximálního nabití, a minimálního nabití, kdy se považuje baterie za vybitou.

# Kapitola **5**

## **Návrh uživatelské aplikace**

Pro zjednodušení posílání řídících textových příkazů z mobilního telefonu, budu navrhovat mobilní Android aplikaci. Aplikace se bude skládat ze tří obrazovek. Hlavní obrazovka, obrazovka nastavení a obrazovka návodu.

## **5.1 Hlavn´ı obrazovka**

Po spuštění aplikace se zobrazí tato obrazovka. Budou zde obsaženy hlavní funkce pro posílání SMS příkazů do lokátoru. Pro každý příkaz bude dedikované tlačítko na obrazovce. Po stisknutí příslušného tlačítka pro příkaz se zobrazí dialogové okno pro uživatele, které bude po uživateli požadovat potvrzení o poslání příkazu. A to z důvodu, aby uživatel omylem neposlal příkaz nechtěným dotykem, protože posílání SMS je zpoplatněné.

Na této obrazovce budou také příslušná tlačítka, která po stisknutí otevřou jednu z dalších dvou implementovaných obrazovek. Tedy obrazovku nastavení nebo návodu.

## **5.2 Nastaven´ı**

Tato obrazovka bude sloužit pro nastavení a uložení telefonního čísla lokátoru. Bude obsahovat jednoduché textové pole kam uživatel zadá číslo lokátoru ve zvoleném formátu. Pro uložení bude na stránce příslušné tlačítko a také tlačítko, které uživatele uvede zpátky na hlavní obrazovku.

## **5.3 N´avod**

Na této obrazovce se bude vyskytovat stručný návod k používání aplikace k ovládání lokátoru, a také popis jednotlivých funkcí příkazů příslušejících k tlačítkům na úvodní stránce. Na obrazovce bude rovněž tlačítko pro vrácení na hlavní obrazovku.

# Kapitola **6**

## **Realizace aplikace pro Arduino**

Pro realizaci aplikace jsem využil vývojovou platformu Visual Studio Code [\[18\]](#page-81-3) s pluginem Platformio [\[17\]](#page-81-4). Pro uchovávání předchozích změn jsem během realizace využíval systém pro správu verzí Git (konkrétně Github.com).

Jako první krok realizace jsem zapojil součástky lokátoru podle schématu z kapitoly Návrh lokátoru. Dále jsem připojil k GSM modulu externí napájení a Arduino jsem připojil k mému počítači pomocí USB, pro sériovou komunikaci, která sloužila k ladění. Bateriový modul jsem zapojil po zprovoznění řídící aplikace.

Po zapojení jsem provedl několik programových zkušebních testů, zda součástky fungují správně. Nejprve jsem vyzkoušel, zda Arduino dokáže komunikovat s mým počítačem, a poté zda dokáže komunikovat s GSM modulem, a jestli modul odesílá nějakou zpětnou vazbu.

Pro vytvoření aplikace jsem využil objektových vlastností jazyka  $C++$ . Rozdělil jsem tedy zdrojový kód na hlavní program (main.cpp) který bude mít minimální podobu, a na třídu GPSTracker, která obsahuje všechny proměnné a metody, pro ovládání GSM modulu a řízení celého lokátoru. Třídu GPSTracker tvoří hlavičkový soubor *GPSTracker.h* a další (.cpp) soubory, implementující deklarované metody.

Původně jsem měl v plánu využít knihovnu SIM808 [\[55\]](#page-84-6) pro ovládání GSM modulu. Po krátkém experimentování s knihovnou se však ukázalo, že velká část knihovny by se komplikovaně využívala pro realizaci mého zařízení. Z tohoto důvodu jsem se rozhodl svoji knihovnu pro ovládání GSM modulu vytvořit od začátku, v podobě GPSTracker třídy, abych plně rozuměl jeho funkcionalitě a měl nad zdrojovým kódem plnou kontrolu. Moje knihovna je inspirována knihovnou SIM808, avšak navržená právě pro potřeby mého lokátoru.

Dále jsem vytvořil podpůrný soubor *BoardConfig.h*, který obsahuje definice konstant vztahujících se k propojení pinů mezi Arduinem a GSM modulem.

## **6.1 Hlavn´ı program**

Hlavní program se nachází v souboru *main.cpp*. Program obsahuje instancovanou třídu GPSTracker, a funkce *setup* a *loop* (hlavní funkce pro běh aplikace na Arduinu).

### **6.1.1 Setup**

V této funkci se nejprve rozsvítí vestavěná LED dioda na Arduinu – toto indikuje, že lokátor je v náběhové fázi.

Poté probíhá prvotní konfigurace Arduina a inicializace sériové linky pro komunikaci s GSM modulem. Konfigurace spočívá ve vypnutí nepotřebných částí mikroprocesoru pro snížení spotřeby energie. Pro sériovou komunikaci jsem využil vestavěné UART rozhraní Serial1, ale je možné využít i další dostupná sériová rozhraní UART (například SoftwareSerial). Zvolené inicializovan´e UART rozhran´ı se vkl´ad´a jako parametr do metody*GPSTracker::start (Stream &serial)*.

Také zde probíhá inicializace GSM modulu. Pokud je tato část úspěšná, pokračuje se funkcí *loop*. V opačném případě se dioda rozbliká a Arduino automaticky restartuje po čtyřech sekundách pomocí watchdogu.

### **6.1.2 Loop**

Tato funkce obstarává běh programu Arduina – vykonává se stále dokola. Většina operací v této funkci jsou spouštěné pomocí veřejných metod z instancované třídy GPSTracker.

Nejprve se zpracovávají příchozí data ze sériové linky. Pokud žádná data nepřišla, pokračuje se dále v programu.

Dále se změří stav stavu baterie a proběhne kontrola stavu GSM modulu.

Poslední částí této funkce je uvedení mikroprocesoru do režimu spánku snížení spotřeby, ale mikroprocesor stále reaguje na příchozí komunikaci po "idle". V tomto režimu je odpojeno jádro mikroprocesoru, což vede k dalšímu sériové lince. Pokud sériová linka zaznamená příchozí komunikaci, mikroprocesor se přepne do standardního operačního módu a pokračuje ve vykonávání programu. V opačném případě Arduinu zůstává v režimu spánku po dobu 64 sekund. Během této doby je vestavěná LED dioda zhasnutá.

Po vzbuzení se zkontroluje stav tlačítka. Pokud je tlačítko stisknuté po dobu tří sekund, lokátor se resetuje do továrního nastavení.

## **6.2 Knihovna GPSTracker**

Tato knihovna reprezentuje třídu *GPSTracker*, její metody a proměnné. Argumenty konstruktoru jsou čísla pinů na Arduinu, které jsou připojené k pinu D9 (zapnutí GSM Modulu), RST, tlačítku a katodě baterie.

V implementaci konstruktoru se inicializují třídní proměnné, pole, a módy digitálních pinů, které bude Arduino využívat k ovládání GSM modulu.

V této třídě se také vyskytují soukromé proměnné reprezentují digitální a analogové piny, se kterými je Arduino propojené s GSM modulem. Dále jsou tu proměnné pro uložení poslední polohy a telefonního čísla, ze kterého lokátor přijme SMS zprávu. Zbývající proměnné reprezentují stav vybraných částí zařízení.

Veškerá funkcionalita potřebná k provozu lokátoru je v této třídě rozdělena do jednotlivých metod pro přehlednost. Každá metoda je navržená tak, aby byla co nejméně závislá na ostatních. Tímto je možné mnohé metod použít samostatně.

### **6.2.1 Inicializace GSM modulu**

Nejdříve se musí GSM modul zapnout, a to se provede pomocí pinu D9. Poté se zkontroluje, zda modul reaguje na sériovou komunikace, čímž se ověří jeho stav.

Zapnutý modul se resetuje pinem RST a začne inicializace. V inicializaci se nejdříve počká, než modul odešle sekvenci "SMS Ready" indikující, že modul je připraven na tuto formu komunikace. Po této sekvenci se nastaví další funkcionality modulu.

Metody pro inicializaci jsou implementov´any v souborech *GPSTracker.cpp* a *GPSTracker.Power.cpp*.

### **6.2.2 Sériová komunikace**

Metody pro sériovou komunikaci, obstarávají přijímání příkazů, které GSM modul posílá. To spočívá v přijímání dat ukončené příznakem " $\mathcal{L} \backslash \mathbf{r}$ " a čekání na specifikovaný příkaz podmíněné zvoleným timeoutem.

Také je zde metoda pro konfiguraci zpětného posílání (tzv. echo mode) posílaných příkazů do GSM modulu.

Tyto metody jsou implementov´any v souboru *GPSTracker.Serial.cpp*.

#### **6.2.3 SMS komunikace**

SMS komunikace je realizována metodami, které obstarávají přijímání a posílání SMS zpráv. Přijímání/odesílání SMS zpráv se skládá z několika příkazů, které se musí postupně přijmout/odeslat GSM modulu. V rámci toho se také musí ze sekvencí poslaných GSM modulem extrahovat text SMS zprávy a telefonní číslo.

Také jsou zde metody pro zpracování jejich textu, a podle něho se spouští metody pro vykonání operací, kterými uživatel ovládá lokátor.

Tyto metody jsou implementovány v souboru *GPSTracker.SMS.cpp*.

### 6.2.4 Ovládání GPS

Zde se nachází obecné metody pro ovládání GPS jednotky v GSM modulu. Tato jednotka se také ovládá pomocí AT příkazů. Základem je vypnutí a zapnutí jednotky, a pak požadavek o informací ze systému GPS. Z GPS jednotky modul odešle celou sekvenci, obsahující informace o aktuálním připojení k systému GPS. Jednotlivé informace (stav GPS, stav zaměření, poloha, časová známka) se extrahují pomocí jednotlivých metod. Tyto metody jsou implementov´any v souboru *GPSTracker.SMS.cpp*.

Lokátor uchovává poslední zaznamenanou polohu (a k ní příslušnou časovou známku), při které měla GPS jednotka zaměřenou pozici.

#### **6.2.5 Ukl´ad´an´ı hlavn´ıho telefonn´ıho ˇc´ısla**

Pro ukládání hlavního telefonního čísla a jeho příznaku nastavení, je využita vestavěná paměť EEPROM. Takto je možné číslo a jeho příznak uchovat i po restartu lokátoru. Metody v této části ukládají a čtou data na specifické adresy v EEPROM. Adresy jsou definovány v hlavičkovém souboru *GPSTracker.h.* 

Pro verifikaci integrity uloženého čísla, se také ukládá vypočítané CRC na specifickou adresu v EEPROM. To je z důvodu, že EEPROM má omezenou životnost na 100 000 zápisů. Pokud data budou poškozená, aplikace to zjistí porovnáním uloženého CRC a nově vypočítaného CRC, a v tomto případě bude pokračovat bez načtení čísla z EEPROM.

Tyto metody jsou implementov´any v souboru *GPSTracker.MasterNum.cpp*.

### **6.2.6 Vyb´ır´an´ı typu odkazu**

Zde se také využívá paměti EEPROM. Příznak, který se ukládá do EEPROM na specifickou adresu, určuje, zda má lokátor vytvářet Google Maps odkaz, nebo OpenStreetMap odkaz.

Metody obstarávající tyto operace jsou implementovány v souboru *GPS*-*Tracker.MapLinkSource.cpp*.

### **6.2.7 Uˇzivatelsk´e pˇr´ıkazy**

Zde jsou realizovány všechny operace, které lokátor podporuje, skrze uživatelské příkazy. Každý příkaz z kapitoly Textové příkazy má svoji metodu, která jej vykoná.

Operace se skládá ze získání/uložení dat z/do lokátoru, a odeslání náležité odpovědi prostřednictvím SMS zprávy na telefonní číslo, ze kterého byl příkaz přijat. Tyto operace jsou obstarávány metodami implementované v souboru *GPSTracker.UserCommands.cpp*.

#### **6.2.8 Mˇeˇren´ı stavu baterie**

Měření baterie je implementováno v souboru *GPSTracker.Power.cpp*. Měření se vykonává při každém průchodu funkce *loop*. Pomocí A/D převodníku se změří napětí baterie, které je přivedené na vybraný analogový pin na Arduinu.

 $V$ ýpočet probíhá tak, že se napětí procentuálně přepočítá do rozmezí  $4.2$  V až  $3.4 \text{ V}$ .  $4.2 \text{ V}$  bylo vybráno, protože je to specifikované maximální napětí zvolené baterie.  $3.4$  V bylo vybráno podle doporučení z testů provedeným ostatními [\[42\]](#page-83-3), a svým vlastním otestováním. Pokud klesne stav nabití baterie pod 20%, odešle se uživateli varovná SMS zpráva.

### 6.2.9 Restartování

Restartování proběhne po přijmutí náležitého SMS příkazu. Využívá se zde EEPROM, do které se na specifickou adresu uloží příznak o restartování, a také metod ukládání telefonního čísla z *GPSTracker.MasterNum.cpp*. Toto slouží k ověření, zda se jedná o restart indukovaným uživatelem, a aby se mu pak mohla odeslat informace o dokončení restartu.

Restart samotný se vykoná resetem Arduina pomocí vestavěného watchdogu a metoda, kter´a jej vykon´av´a je implementov´ana v souboru *GPSTracker.cpp*.

#### **6.2.10** Reset do továrního nastavení

Toto je provedeno pomocí přidaného tlačítka. Metoda *checkButton* kontroluje stav tlačítka, pokud je tlačítko stisknuté po dobu tří sekund provede se reset lokátoru do továrního nastavení. Aby se předešlo detekci stisknutí při zákmitech, metoda uloží tři vzorky hodnoty pinu, a porovná je.

Resetem do továrního nastavení se rozumí vymazání dat z EEPROM, a nastavení výchozích hodnot příznaků.

Jelikož mikroprocesor je většinu času uvedený do režimu spánku, je využitý pin 21, na kterým je programově připojené přerušení při sestupné hraně. Externí přerušení je jeden ze způsobů, jak lze mikroprocesor přepnout zpět do normálního režimu.

#### **6.2.11 Buffer pro SMS pˇr´ıkazy**

Zpracování přijatého SMS příkazu určitou dobu trvá. Může to trvat tak dlouho, že uživatel během toho odešle další příkaz. Aby lokátor dokázal zpracovat všechny přijaté příkazy, bez ohledu na to, kdy přijdou, byl vytvořený tento buffer. Sem se ukládají přijaté AT příkazy nových SMS indikací. Tyto indikace obsahují informaci, kde se nově přijatá SMS zpráva nachází v úložišti GSM modulu. Indikace se postupně zpracovávají po dokončení zpracovávání předchozího příkazu a vybírají se z bufferu v pořadí, ve kterém byly přijaty.

Buffer pro nové SMS indikace je realizovaný ve formě kruhové fronty o velikosti čtyř indikací. Velikost se může změnit pomocí definované konstanty v hlavičkovém souboru *GPSTracker.h.* Pro přidávání a vybírání z bufferu jsou vytvořeny metody v souboru *GPSTracker.CommandBuffer.cpp.* 

#### **6.2.12 Zvyˇsov´an´ı spolehlivosti**

Během realizace jsem implementoval několik způsobů, jak se aplikace může obnovit z chybových stavů, nebo chyb způsobených hardwarem.

Při náběhu lokátoru a inicializace GSM modulu se kontroluje, zda tyto operace byly úspěšné. Pokud se během startovací procedury vyskytne chyba, zařízení se resetuje.

Dále jsem v hlavním programu, i v této knihovně využil watchdog časovač jako řešení situací, ve kterých by se vyskytla chyba v programu a zacyklil se, nebo chyba hardwaru, která by také způsobila zásek celého zařízení.

Watchdog se na začátku programu zapne a perioda se nastaví na 8 sekund. To je maximální možná délka watchdogu a dostatek času pro vykonání většiny funkcí a metod. Pro konzistenci jsem zvolil reset watchdogu na začátku každé funkce/metody. Toto nemá podstatný vliv na výkon zařízení, protože reset watchdogu se provede pomocí jedné instrukce *wdr*.

Až na výjimky žádná z funkcí/metod netrvá 8 sekund. Pokud by nastal chybový stav a zasekl by se běh programu, po uplynutí periody watchdog způsobí reset zařízení.

Poslední způsob zajištění spolehlivosti je pravidelná kontrola stavu GSM modulu při každém průběhu funkce *loop*. Arduino odešle prázdný AT příkaz, a čeká na odpověď. Pokud modul pracuje správně, měla by ihned přijít odpověď "OK . v opacnem pripade se Ardumo pokusi modul adromatický reserovat a<br>znovu inicializovat (a také znovu zapnout GPS jednotku, pokud byla předtím OK". V opaˇcn´em pˇr´ıpadˇe se Arduino pokus´ı modul automaticky resetovat a zapnutá). Tímto se zvýší celková spolehlivost, protože Arduino dokáže restartovat GSM modul, pokud by v něm došlo k chybě a přestal reagovat.

## **6.3 Seznam vyuˇzit´ych AT pˇr´ıkaz˚u**

Podporované AT příkazy a jejich syntaxi u GSM čipu SIM808 jsem čerpal z jeho dokumentace [\[56\]](#page-84-7):

- AT: Prázdný AT příkaz, který vyvolá zpětnou vazbu OK od GSM modulu.
- **ATE:** Vypnutí/zapnutí zpětného posílání příkazů (echo mode)
- **AT+CGNSPWR:** Zapnutí/vypnutí GPS jednotky a antény.
- AT+CGNSINF: Získání aktuálních informací ze systému GPS.
- AT+CSCLK: Nastavení režimu spánku na GSM modulu.
- **AT+CMGF:** Nastavení textového formátu posílaných SMS zpráv.
- AT+CMGDA: Smazání všech SMS zpráv uložených v GSM modulu.
- AT+CMGD: Smazání jedné konkrétní SMS zprávy uložené v GSM modulu.
- AT+CPMS: Nastavení místa pro ukládání přijatých SMS zpráv.
- AT+CMGS: Odeslání SMS zprávy.
- AT+CMGR: Čtení přijaté SMS zprávy.

## **6.4 Seznam vyuˇzit´ych knihoven**

- Arduino.h <a>[\[57\]](#page-84-8)</a> programování Arduina
- **avr/wdt.h** [\[58\]](#page-84-9) ovládání watchdogu
- **avr/power.h** [\[59\]](#page-84-10) ovládání spotřeby mikroprocesoru
- LowPower.h [\[60\]](#page-84-11) ovládání režimu spánku mikroprocesoru
- **EEPROM.h** [\[61\]](#page-84-12) operace s EEPROM pamětí
- Stream.h [\[62\]](#page-85-0) operace se seriovým rozhraním UART

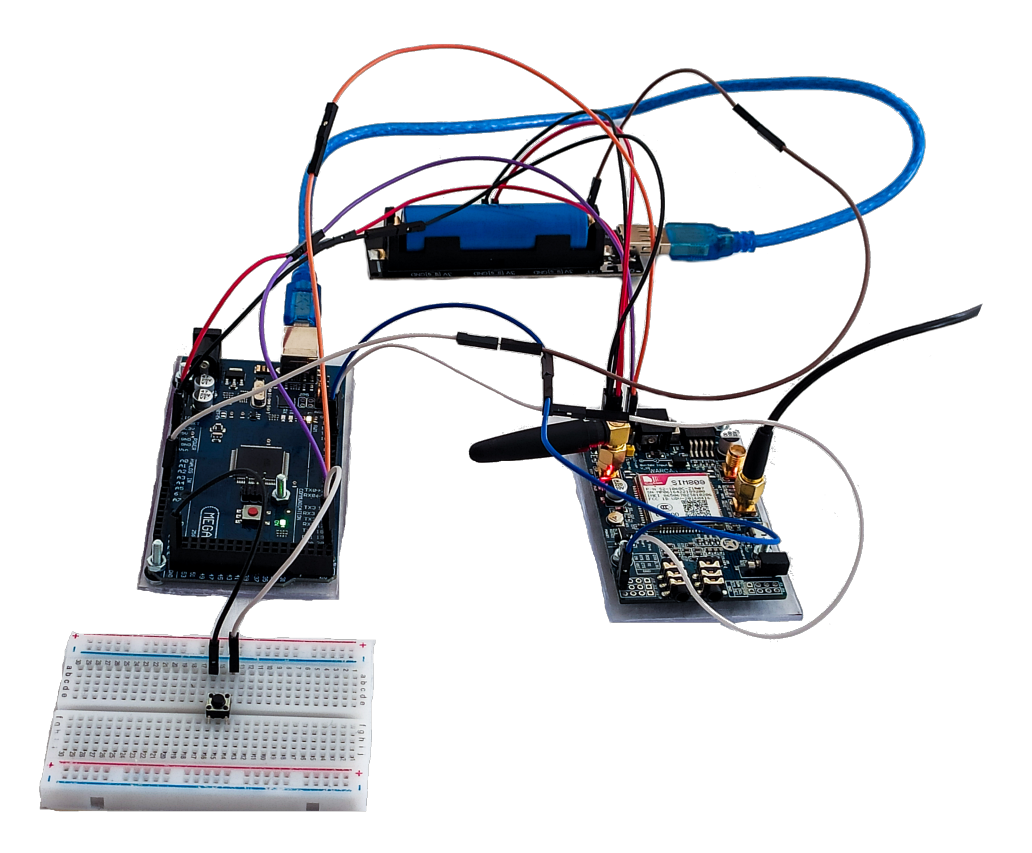

Obrázek 6.1: Hotový prototyp

## Kapitola **7**

## **Realizace uživatelské aplikace**

Pro vytvoření uživatelské aplikace jsem použil vývojovou platformu Android Studio [\[52\]](#page-84-3). Jako první krok jsem v části UI návrhu v Android Studiu vytvořil UI všech tří obrazovek. Poté jsem začal psát zdrojový kód pro požadované funkce na jednotlivých obrazovkách.

Při vytváření jsem používal knihovny z předinstalovaného balíčku Android SDK [\[63\]](#page-85-1). Minimální podporovaná verze API je verze 22, která odpovídá Android 5.1. Aplikace je tímto kompatibilní s verzemi Androidu 5.1 a vyšší.

Zvolené barvy UI aplikace jsou definované v souboru *colors.xml*, a text vyskytující se v UI prvcích aplikace je definovaný v souboru *string.xml*.

## **7.1 Obrazovky**

Návrh UI obrazovek je reprezentován pomocí souborů *activity\_main.xml*, *activity\_quide.xml* a *activity\_settings.xml* . V těchto souborech jsou specifikované jednotlivé prvky, a jak budou zobrazené pro uživatele na každé obrazovce. Obrazovky jsou navrhnuté v UI návrháři Android Studia, který zrychluje vývoj tím, že tyto (.xml) soubory automaticky generuje.

Pro rozložení prvků jsou využity ConstraintLayout a ScrollView. Tyto dvě třídy umožňují změnu velikosti prvků na obrazovce poměrově vůči velikosti obrazovky mobilního telefonu. A také pohyb obsahu obrazovky nahoru/dolů, pokud se na ni celý nevejde.

Každá obrazovka má k sobě přidruženou třídu s aktivitou (MainActivity, GuideActivity, SettingsActivity), která obsahuje metody k jednotlivým UI prvkům na obrazovce, a ostatním operacím.

Navigace mezi obrazovky je realizována tak, že po stisknutí příslušného tlačítka se spustí nová aktivita, která náleží dané stránce, a ta ji zobrazí pomocí jejího .xml souboru. Obrazovka se uzavře a přejde zpět na hlavní obrazovku stisknutím tlačítka *Back*, nebo vykonání funkce zpět na mobilním telefonu.

## **7.2** Dialogové okno

Zobrazení dialogového okna realizováno využitím třídy DialogFragment [\[64\]](#page-85-2). Dále zde byly vytvořeny třídy ErrorDialogFragment a SMSDialogFragment, které z této třídy dědí. To proto, aby se obsah dialogového okna mohl měnit a být lépe využit v metodách pro posílání příkazů u tlačítek.

ErrorDialogFragment reprezentuje dialogové okno, které nese zvolený text a tlačítko *Cancel*, které okno zavře.

SMSDialogFragment reprezentuje dialogové okno pro potvrzení odeslání SMS příkazu lokátoru. Obsahuje také dvě tlačítka *Send* a *Cancel*. Pomocí *Send* se potvrdí odeslání a příkaz se odešle. *Cancel* zavře dialogové okno a příkaz se neodešle.

## **7.3** Oprávnění k posílání SMS

Pro posílání SMS je potřeba požádat uživatele, aby aplikaci udělil oprávnění k posílání SMS. Bez tohoto oprávnění systém neumožní SMS posílat.

Pro realizaci požádání o oprávnění je využito doporučených postupů a návodů z oficiální dokumentace Android SDK pro oprávnění. [\[65\]](#page-85-3)

## **7.4 Ukl´ad´an´ı telefonn´ıho ˇc´ısla**

Pro ukládání dat aplikace do úložiště zařízení je využito SharedPreferences API [\[66\]](#page-85-4). To umožňuje jednoduché ukládání dat do části úložiště v zařízení, které náleží aplikaci. Data jsou identifikována v úložišti pomocí zvoleného klíče. Pro toto úložiště není nutné žádat oprávnění uživatele.

Číslo se uloží stisknutím tlačítka *Save* na obrazovce Settings. Před uložením čísla se zkontroluje správnost formátu zadávaného čísla.

Pokud formát nesouhlasí, ukáže se uživateli dialogové okno, které upozorní uživatele na špatný formát, a číslo se neuloží. Uživatel musí číslo upravit na správný formát a pak zkusit číslo znova uložit.

Při spuštění aplikace se zkontroluje, zda má uživatel nastavené telefonní číslo lokátoru. Pokud nemá, zobrazí se dialogové okno se zprávou, která informuje uživatele, že jej nemá nastavené.

## 7.5 Posílání SMS

Knihovna SMSManager [\[67\]](#page-85-5), poskytuje jednoduché rozhraní pro posílání SMS. Pomocí SMS posílají příkazy do lokátoru.

Vzhledem k tomu, že jsou SMS zprávy zpoplatněné, je zde vytvořené opatření proti nechtěnému stisku tlačítek pro odesílání příkazů. Při stisku kteréhokoliv takového tlačítka na hlavní obrazovce se zobrazí uživateli dialogové okno, ve kterém uživatel potvrdí, že chce příkaz vážně odeslat.

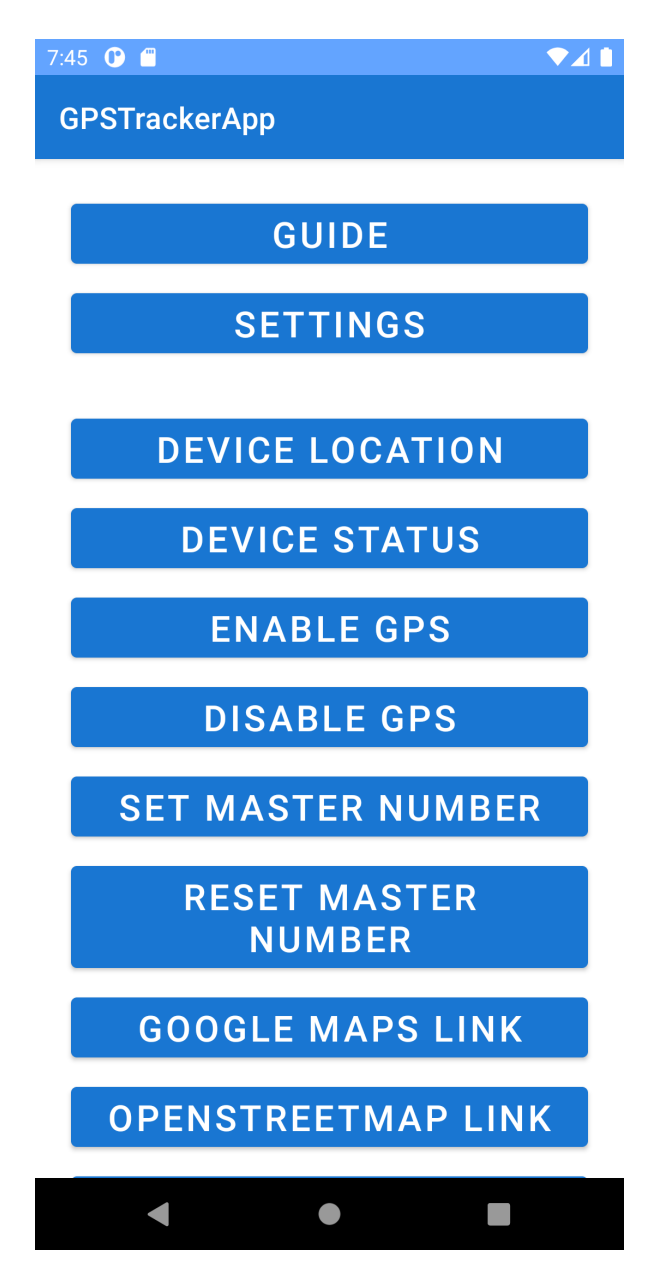

Obrázek 7.1: Hlavní obrazovka aplikace

## 7. REALIZACE UŽIVATELSKÉ APLIKACE

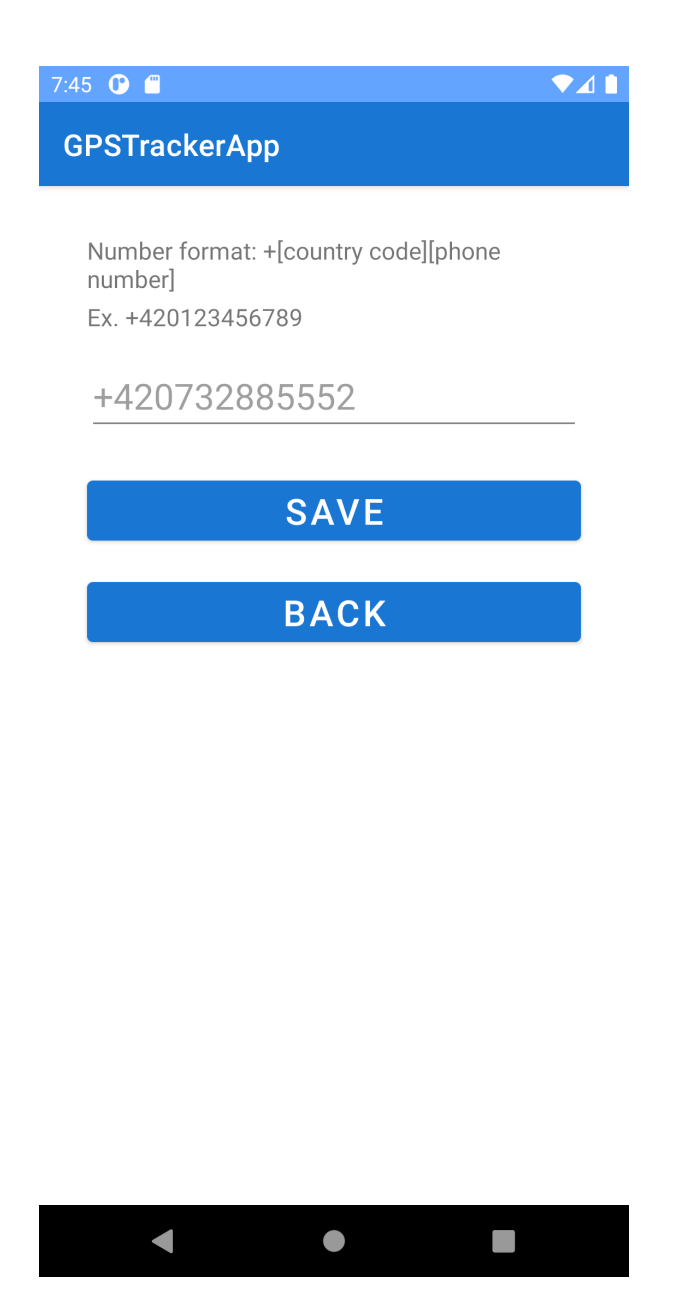

Obrázek 7.2: Obrazovka nastavení

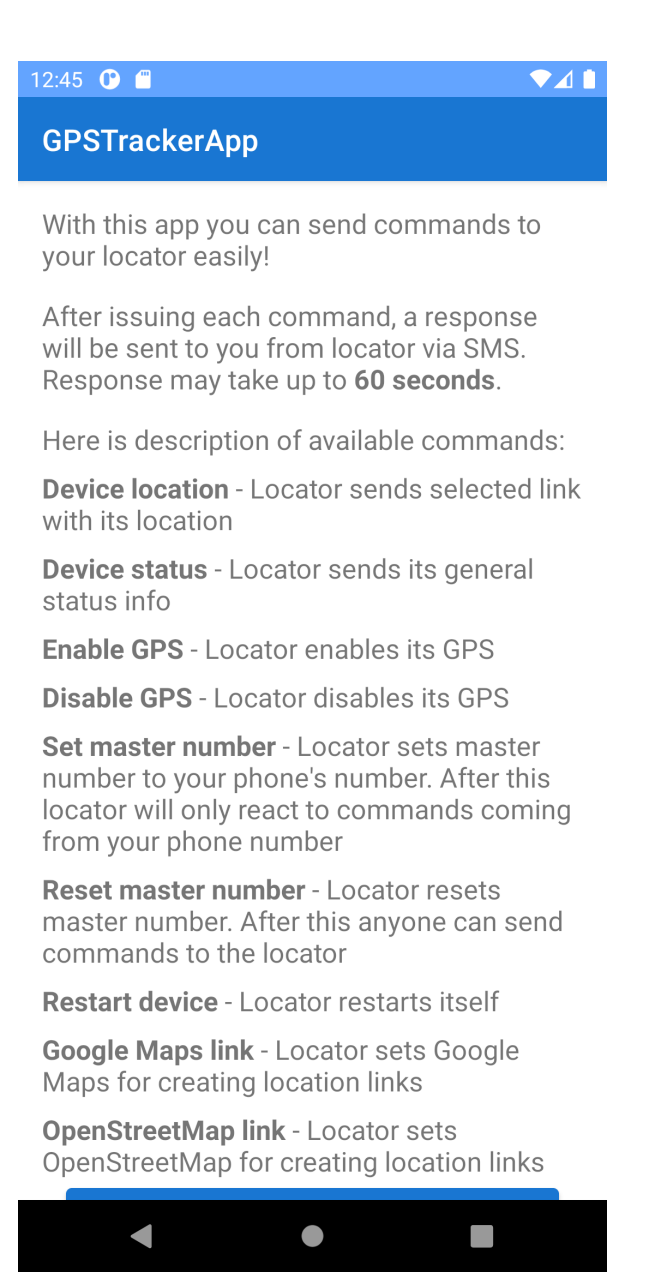

Obrázek 7.3: Obrazovka návodu

# Kapitola **8**

## **Testování**

Aplikaci pro Arduino a aplikaci pro uživatele jsem testoval během vývoje, a poté jako hotový celek. Hotový prototyp lokátoru jsem podrobil měření vybraných parametrů, jako například výdrž na baterii, spotřeba, prodleva přijetí SMS odpovědi. Také jsem nechal prototyp lokátoru vyzkoušet svým přítelem Domenem Stropnikem, který mi po vyzkoušení sdělil své pocity z použití prototypu lokátoru, a současně zpětnou vazbu na funkcionalitu.

## **8.1 Testování během vývoje**

Během vývoje Arduino aplikace jsem nově implementované funkce a metody vždy jednotlivě otestoval, a pak jsem je také otestoval společně s ostatní funkcionalitou, která byla v daný moment hotová. Tímto jsem získal přehled, zda mi nově implementované části negativně neovlivňují již vytvořené části.

Testy, které jsem si vytvořil pro vybrané metody během vývoje, jsem uchov´aval v souboru *GPSTracker.Test.cpp*.

Pro ověřování správného fungování prototypu, jsem používal výpis po sériové lince do PC. V každé části kódu jsem měl výpisy reprezentované definovan´ym makrem (#define) DEBUG PRINTLN(s) a DEBUG PRINT(s). Takto jsem mohl hotovou a otestovanou aplikaci zkompilovat bez všech výpisu, pouhou změnou definice tohoto makra.

Uživatelskou mobilní aplikaci jsem testoval během vývoje podobně. Jednotlivě jsem otestoval potřebné funkcionality (ukládání čísla, posílání SMS, dialogové okno), a pak aplikaci otestoval jako hotový celek. Také jsem ji testoval na několika různých Android zařízeních.

## 8.2 Testování hotového prototypu

Po dokončení vývoje aplikace pro Arduino, mobilní aplikace a sestavení prototypu ze specifikovaných součástek jsem prototyp začal používat tak, jak by jej používal běžný uživatel (pomocí mobilní aplikace). Vyzkoušel jsem všechny příkazy, které prototyp lokátoru podporuje.

Během tohoto testování jsem simuloval na prototyp negativní vnější vlivy. Například náhodné vypnutí/zapnutí GSM modulu, ztráty signálu GPS antény, a sledoval jsem, zda se dokáže správně vrátit do plně funkčního stavu.

## 8.3 Měření parametrů

Po otestování funkcionality a správného fungování prototypu jsem provedl několik měření a jednoduchých statistik lokátoru.

Začal jsem spotřebou elektrické energie. Pomocí USB měřiče napětí a proudu jsem naměřil 20 mA spotřebu Arduina při startovací sekvenci a zpracování příkazů. V režimu spánku mělo Arduino spotřebu měně než 10 mAh. USB měřič má minimální jednotku měření 10 mAh, proto jsem nemohl změřit přesnou hodnotu proudu, která byla nižší.

GSM modul měl průměrnou spotřebu 30 mA s vypnutou GPS jednotkou. Když byla GPS jednotka zapnuta, spotřeba se zvýšila na přibližně 50 mA. Při odesílání SMS zprávy se spotřeba během této operace pohybuje okolo 60 mA.

Měřil jsem také jak dlouho prototyp vydrží na baterii při plném nabití. S vypnutou GPS jednotkou byla doba do úplného vybití 18 hodin, a při zapnuté 12 hodin.

Průměrná doba odezvy od odeslání příkazu do přijetí odpovědi se pohybovala v průměru 9 sekund pro krátké odpovědi (zapínání/vypínání GPS, výběr odkazu, nastavování hlavního čísla), a v průměru 35,5 sekund pro dlouhé odpovědi (status, lokace). Během testování jsem narazil na vzácné situace, kdy odeslání odpovědi trvalo až 60 sekund. Ačkoliv je to podstatně déle než průměrná doba odezvy, je to stále v souladu se specifikací v dokumentaci čipu SIM808, který GSM modul obsahuje. Také jsem zjistil, že občas může prodloužit délku odezvy i zpoždění samotné mobilní sítě, a to až o desítky sekund.
| Měřená hodnota                        | Průměr                   |
|---------------------------------------|--------------------------|
| Doba odezvy krátkých odpovědí         | 9 s (ze šesti měření)    |
| Doba odezvy dlouhých odpovědí         | 35,5 s (z devíti měření) |
| Výdrž na baterii při vypnuté GPS      | 18 h                     |
| Výdrž na baterii při zapnuté GPS      | 12 <sub>h</sub>          |
| Spotřeba GSM modulu při vypnuté GPS   | $30\,\mathrm{mA}$        |
| Spotřeba GSM modulu při zapnuté GPS   | $50 \,\mathrm{mA}$       |
| Spotřeba Arduino Mega                 | $20 \,\mathrm{mA}$       |
| Spotřeba Arduino Mega v řežimu spánku | $< 10 \,\mathrm{mA}$     |

Tabulka 8.1: Průměry měřených hodnot během testování prototypu

#### 8.4 Otestování uživatelem

Prototyp jsem dal vyzkoušet svému příteli Domenu Stropnikovi. Krátce jsem mu popsal zařízení a jeho funkce, a pak jej nechal si zařízení vyzkoušet pomocí mobilní aplikace z jeho mobilního telefonu. Po vyzkoušení prototypu Domen řekl toto: "Moje zkušenost byla pozitivní, aplikace je jednoduchá a uživatelsky přívětivá, obsahuje podrobný popis jednotlivých funkcí tlačítek. Když jsem požádal o polohu lokátoru, čekací doba je minimální a výsledky jsou dobré."

Domen také zmínil, že se mu nelíbí to, že při odeslání SMS příkazu musí čekat na odpověď, než může odeslat další příkaz. Prototyp totiž během zpracovávání příkazu ignoruje ostatní přijaté příkazy, dokud odpověď neodešle. Podle jeho názoru by bylo lepší, kdyby mohl uživatel odeslat více příkazů za sebou, a tyto všechny příkazy by se provedly v přijatém pořadí.

Díky této zpětné vazbě jsem se rozhodl přidat funkcionalitu malého bufferu, do kterého se přidávají přijaté SMS příkazy, pokud se v tom momentu vykonává jiný příkaz. Toto je blíže popsáno v kapitole Buffer pro SMS příkazy. Tímto se žádný přijatý příkaz nevynechá.

#### **8.5 Nefunkˇcn´ı reˇzim sp´anku u SIM808**

Podobně jako Arduino Mega, GSM modul (konkrétně jeho čip SIM808) disponuje režimem spánku, ve kterém má čip mít minimální spotřebu. Avšak tento režim se mi nepodařilo správně zprovoznit.

V dokumentaci čipu SIM808 je zmíněno: "When the GNSS function is shut off, user can control SIM808 module to enter or exit the sleep mode  $(AT+CSCLK=1)$  by DTR signal. When DTR is in high level and without interrupt (on air and hardware such as GPIO interrupt or data in serial port), SIM808 will enter sleep mode automatically. In this mode, SIM808 can still receive paging or SMS from network but the serial port is not accessible" [\[68\]](#page-85-0)

I přes dodržení těchto kroků čip vykazoval jiné chování. V některých situacích nešlo modul po uvedení režimu spánku znova použít a ani podle popisu nereagoval na hovory / SMS zprávy. V jiných situacích se modul vypnul úplně. Příčinu tohoto chování jsem neziistil.

### 8.6 Testování přesnosti polohy

Přesnost zaměření polohy prototypem jsem otestoval venku v okolí strahovských kolejí. Pro porovnání jsem si s sebou vzal i svůj Lamax GPS Locator. Na vybraných místech jsem porovnal zaměření obou zařízení. Vybraná místa byla na otevřeném prostranství, mezi vysokými budovami a pod betonovou strukturou strahovského stadionu.

Výsledkem tohoto testování bylo, že prototyp má v těchto podmínkách přesnost s chybou zaměření do 10 metrů. Toto je porovnatelné s Lamax GPS Locator, který měl podobnou přesnost.

Lamax GPS Locator ke svému provozu potřebuje internetové připojení, a mobilní aplikaci (také s internetovým připojením). Z tohto testování vyplývá, že hlavní funkcionalita získávání a odesílání polohy lokátoru, může fungovat bez připojení k internetu, nebo další služby.

#### 8.7 Poznatky z testování

Za celé testování jsem došel k několika poznatkům. Zejména, že prototyp splnil mé funkční předpoklady a je plně využitelný, přestože nevyužívá žádnou internetovou službu, a veškerá kontrola nad ním je v rukou uživatele. Toto je podloženo tím, že můj prototyp poskytuje stejné hlavní funkce jako Lamax GPS Locator, který je závislý na mobilní aplikaci, internetovém připojení a službě výrobce.

Dalším poznatkem je to, že při vybírání operátora k připojení k mobilní síti GSM je vhodné vybrat spolehlivého operátora, u kterého jsou minimální zpoždění mezi odesláním a přijetím SMS zprávy.

Poslední poznatek se týká spotřeby. I přes poměrně velkou baterii a využití režimu spánku na Arduinu, je průměrná výdrž pouze 18 hodin. Vyšší spotřeba je způsobena tím, že se mi u GSM modulu nepodařilo zprovoznit funkcionalitu režimu spánku. Z toho vyplývá, že pro zvýšení výdrže na baterii bude nutné vybrat úspornější součástky.

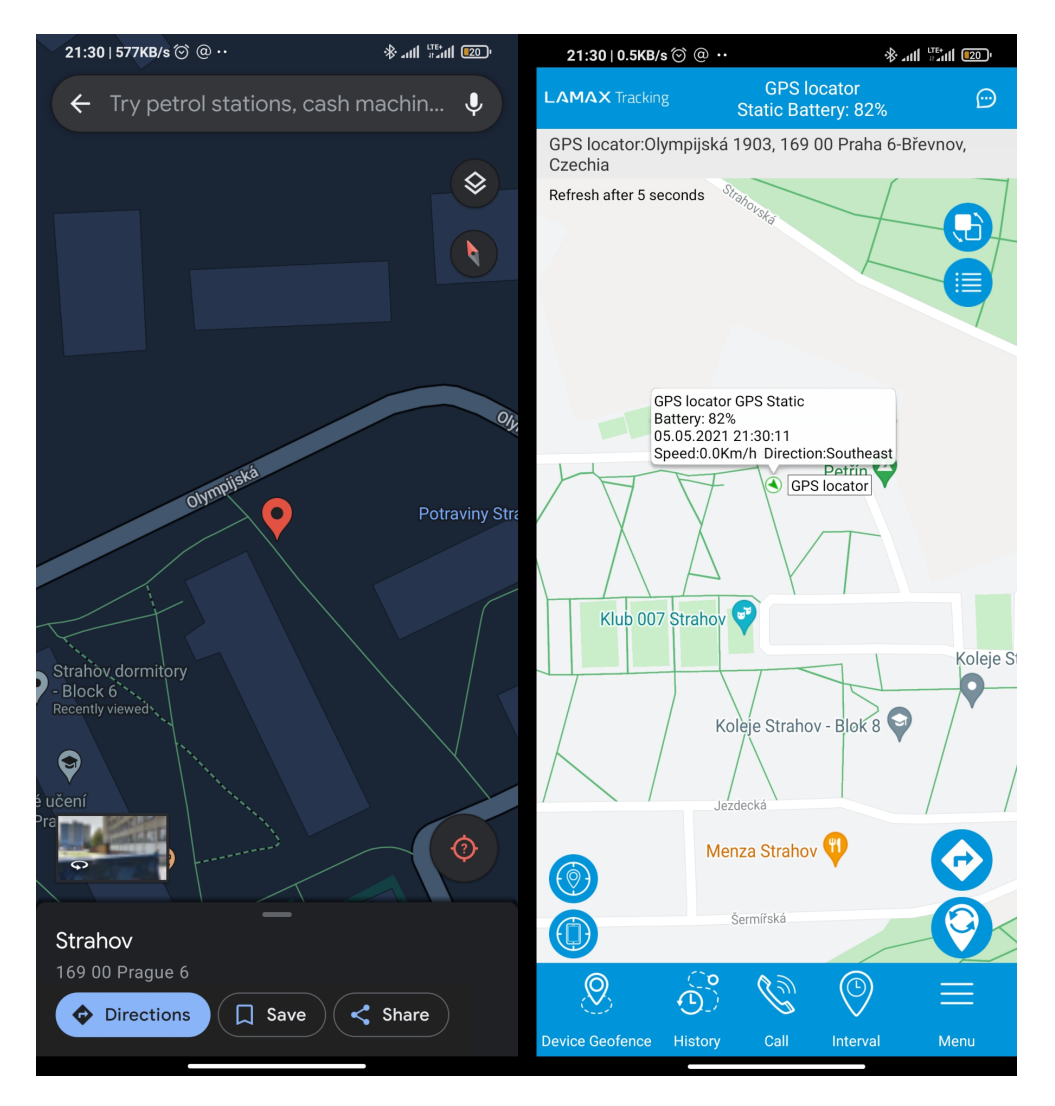

Obrázek 8.1: Test polohy číslo 1. Prototyp (vlevo) a Lamax GPS Locator (vpravo)

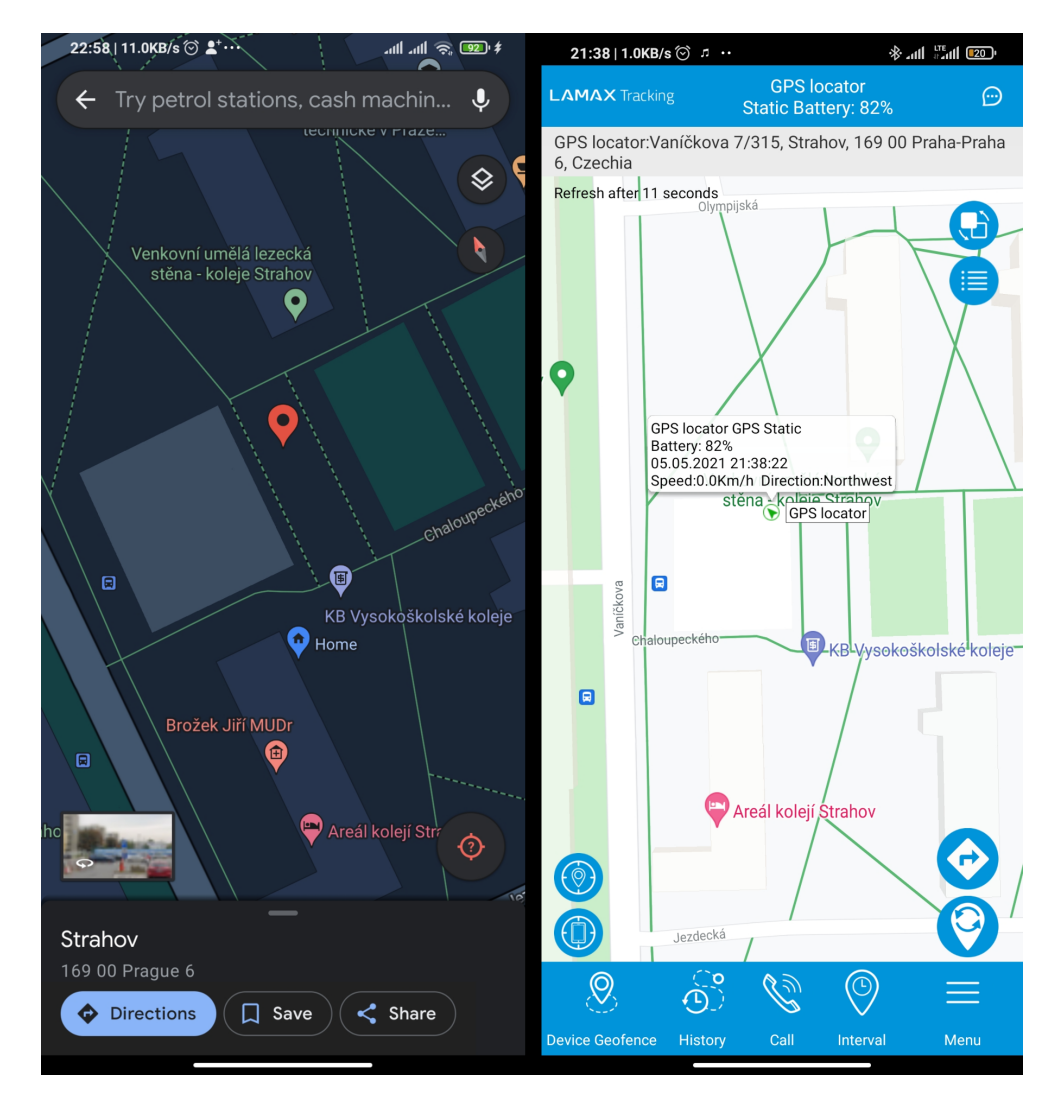

Obrázek 8.2: Test polohy číslo 2 na parkovišti. Prototyp (vlevo) a Lamax GPS Locator (vpravo).

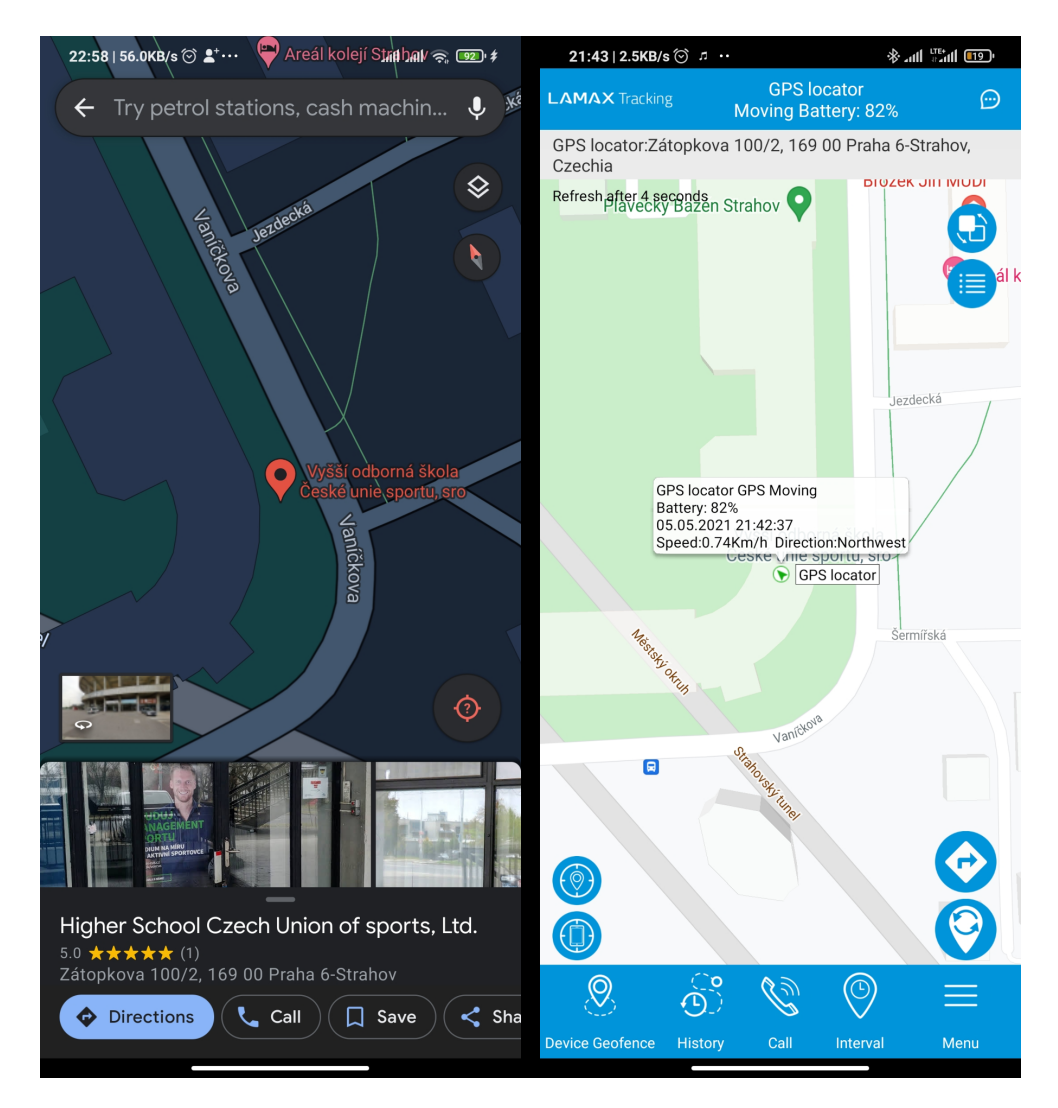

Obrázek 8.3: Test polohy číslo 3 pod betonovou strukturou stadionu. Prototyp (vlevo) a Lamax GPS Locator (vpravo).

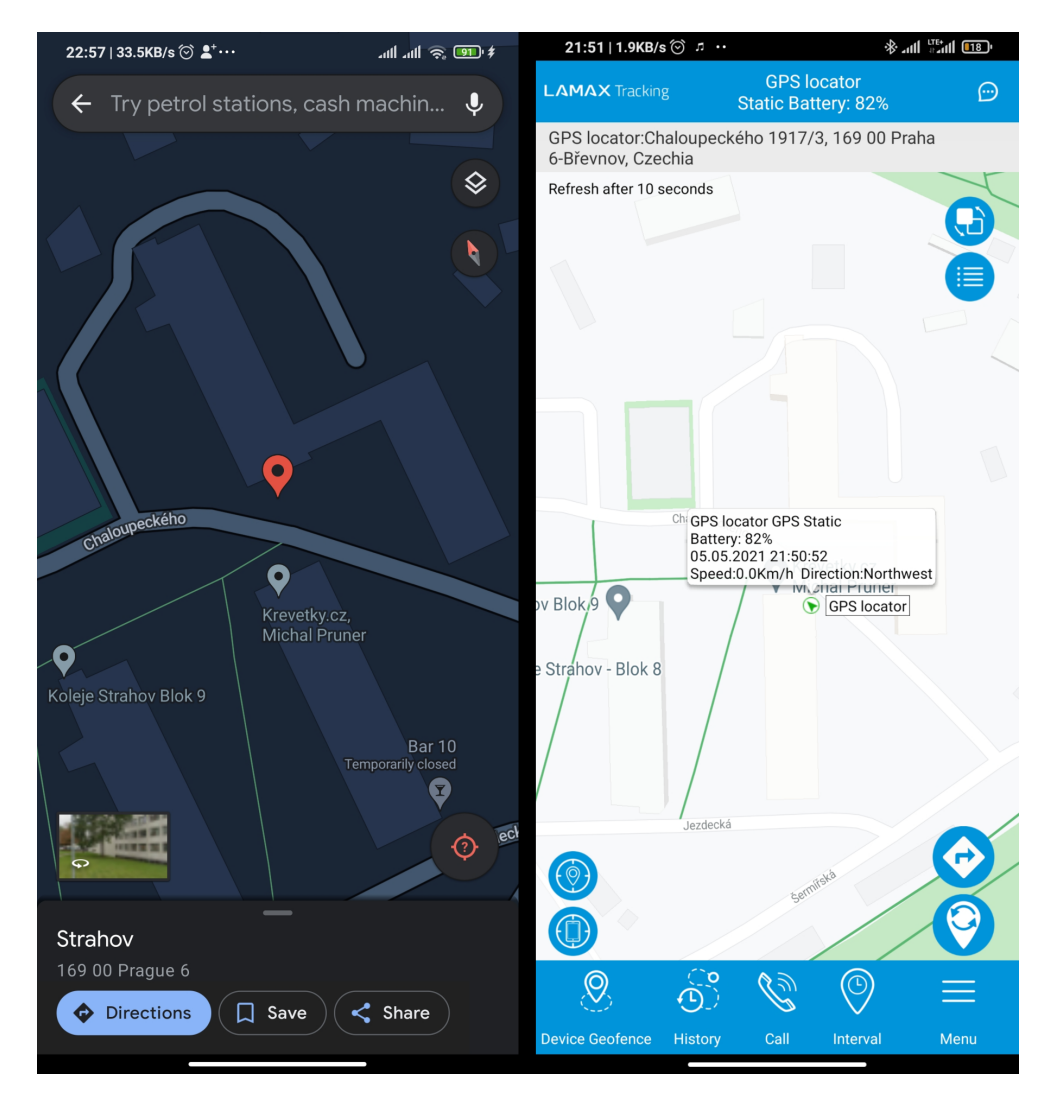

Obrázek 8.4: Test polohy číslo 4 mezi vysokými budovami. Prototyp (vlevo) a Lamax GPS Locator (vpravo).

### **Závěr**

Cílem této práce bylo navrhnout osobní GPS lokátor, který je ovládaný SMS příkazy, náležitě realizovat jeho prototyp, a vytvořit k němu mobilní Android aplikaci pro jeho ovládání. Prototyp lokátoru neměl obsahovat nedostatky existujících řešení nalezené v analýze, a také měl mít nízkou spotřebu. Nakonec měl být hotový prototyp řádně otestován. Všechny tyto cíle byly splněny.

Nejdříve byly prozkoumány existující řešení, identifikovány jejich nedostatky, a pak byla provedena analýza technologií, které byly nakonec použity k návrhu a postavení prototypu. V rámci realizace byla vytvořena řídící aplikace pro lokátor, a mobilní aplikace pro Android. Během testování jsem také doplnil drobné funkce podle zpětné vazby od uživatele, který si prototyp vyzkoušel.

Během testování byl vytvořený prototyp lokátoru porovnaný s existujícím řešením Lamax GPS Locator. Prototyp poskytuje stejné hlavní funkce jako poskytuje Lamax GPS Locator, avšak v porovnání nevyžaduje aplikaci, internetové připojení, ani službu výrobce. Tímto se potvrdil předpoklad v této bakalářské práci, že lze navrhnout a vytvořit GPS lokátor, nad kterým má uživatel plnou kontrolu bez dalších závislostí na výrobci.

Tento prototyp může sloužit jako základ pro lokátor, který bude navržený jako masově vyráběné zařízení.

Knihovna GPSTracker, která reprezentuje většinu zdrojového kódu řídící aplikace lokátoru, může být využita někým dalším pro postavení vlastního zařízení s jinými součástkami a přidanými funkcemi.

### **Bibliografie**

- 1. Tractive GPS DOG 4. *tractive.com* [online]. 2021 [cit. 2021-04-11]. Dostupné z: <https://tractive.com/cs/pd/gps-tracker-dog>.
- 2. Helmer LK 503. *helmer-europe.cz* [online]. 2021 [cit. 2021-04-11]. Dostupné z: https://www.helmer-europe.cz/gps-lokatory/helmer[lk503](https://www.helmer-europe.cz/gps-lokatory/helmer-lk503).
- 3. Helmer LK 503. *alza.cz* [online]. 2021 [cit. 2021-04-11]. Dostupné z: <https://www.alza.cz/helmer-lk-503-d2428546.htm?lang=CZ>.
- 4. Helmer LK 505. *helmer-europe.cz* [online]. 2021 [cit. 2021-04-11]. Dostupné z: https://www.helmer-europe.cz/gps-lokatory/helmer[lk505](https://www.helmer-europe.cz/gps-lokatory/helmer-lk505).
- 5. Helmer LK 505. *alza.cz* [online]. 2021 [cit. 2021-04-11]. Dostupné z: <https://www.alza.cz/helmer-lk-505-d2428553.htm>.
- 6. HELMER. *Helmer LK 505 n´avod* [online]. 2021 [cit. 2021-04-11]. Dostupné z: [https://www.navod-k-obsluze.cz/upload/gps-lokator](https://www.navod-k-obsluze.cz/upload/gps-lokator-helmer-lk-505-univerzalni-lokator-lk-505-pro-kontrolu-pohybu-zvirat-osob-automobilu-402-cesky-navod.pdf)[helmer - lk - 505 - univerzalni - lokator - lk - 505 - pro - kontrolu](https://www.navod-k-obsluze.cz/upload/gps-lokator-helmer-lk-505-univerzalni-lokator-lk-505-pro-kontrolu-pohybu-zvirat-osob-automobilu-402-cesky-navod.pdf)  [pohybu-zvirat-osob-automobilu-402-cesky-navod.pdf](https://www.navod-k-obsluze.cz/upload/gps-lokator-helmer-lk-505-univerzalni-lokator-lk-505-pro-kontrolu-pohybu-zvirat-osob-automobilu-402-cesky-navod.pdf).
- 7. Trackimo Mini 2G. *trackimo.com* [online]. 2021 [cit. 2021-04-11]. Dostupné z: [https://store.trackimo.com/products/trackimo-mini](https://store.trackimo.com/products/trackimo-mini-dog-tracker-cat-tracker)[dog-tracker-cat-tracker](https://store.trackimo.com/products/trackimo-mini-dog-tracker-cat-tracker).
- 8. Trackimo Mini 2G. *alza.cz* [online]. 2021 [cit. 2021-04-11]. Dostupné z: <https://www.alza.cz/trackimo-mini-2g-d5588277.htm>.
- 9. GPS Dozor. *gpsdozor.cz* [online]. 2021 [cit. 2021-04-11]. Dostupné z: <https://www.gpsdozor.cz/sledovaci-lokator-osobni-tracker>.
- 10. GPS Locator. *lamax-electronics.com* [online]. 2021 [cit. 2021-04-11]. Dostupné z: [https://www.lamax-electronics.com/cz/inteligentni](https://www.lamax-electronics.com/cz/inteligentni-elektronika/gps-locator/)[elektronika/gps-locator/](https://www.lamax-electronics.com/cz/inteligentni-elektronika/gps-locator/).
- 11. About Arduino. *arduino.cc* [online]. 2018 [cit. 2021-04-11]. Dostupn´e z: <https://www.arduino.cc/en/Guide/Introduction>.
- 12. About Rasberry Pi. *raspberrypi.org* [online]. 2021 [cit. 2021-04-11]. Dostupné z: <https://www.raspberrypi.org/about/>.
- 13. PIC microcontrollers. *microchip.com* [online]. 2021 [cit. 2021-04-11]. Dostupné z: [https : / / www . microchip . com / en - us / products /](https://www.microchip.com/en-us/products/microcontrollers-and-microprocessors/8-bit-mcus/pic-mcus) [microcontrollers-and-microprocessors/8-bit-mcus/pic-mcus](https://www.microchip.com/en-us/products/microcontrollers-and-microprocessors/8-bit-mcus/pic-mcus).
- 14. SWITCHDOC LABS LLC. Raspberry Pi and Arduino Power Consumption – INA3221 [online]. 2015 [cit. 2021-04-11]. Dostupné z: [https://www.switchdoc.com/2015/03/ina3221-raspberry-pi-and](https://www.switchdoc.com/2015/03/ina3221-raspberry-pi-and-arduino-power-consumption/)[arduino-power-consumption/](https://www.switchdoc.com/2015/03/ina3221-raspberry-pi-and-arduino-power-consumption/).
- 15. MICROCHIP TECHNOLOGY INCORPORATED. *MPLAB® X Integrated Development Environment (IDE)* [soft.]. 2021 [cit. 2021-04-11]. Dostupné z: https : //www.microchip.com/en-us/development[tools-tools-and-software/mplab-x-ide](https://www.microchip.com/en-us/development-tools-tools-and-software/mplab-x-ide).
- 16. Arduino IDE. *arduino.cc* [soft.]. 2021 [cit. 2021-04-11]. Dostupné z: <https://www.arduino.cc/en/software>.
- 17. Platformio. *platformio.org* [soft.]. 2021. Dostupné také z: [https : / /](https://platformio.org/) [platformio.org/](https://platformio.org/). [přístup. 2021-04-11].
- 18. Visual Studio Code. *visualstudio.com* [soft.]. 2021. Dostupné také z: <https://code.visualstudio.com/>. [přístup. 2021-04-11].
- 19. Arduino Mega 2560 Rev 3. *arduino.cc* [online]. 2021 [cit. 2021-04-11]. Dostupné z: <https://store.arduino.cc/arduino-mega-2560-rev3>.
- 20. Arduino Nano. *arduino.cc* [online]. 2021 [cit. 2021-04-11]. Dostupné z: <https://store.arduino.cc/arduino-nano>.
- 21. 2nd Generation mobile network. *etsi.org* [online]. 2021 [cit. 2021-04-11]. Dostupné z: <https://www.etsi.org/technologies/mobile/2g>.
- 22. Quad-band definition. *gsmarena.com* [online]. 2021 [cit. 2021-04-11]. Dostupné z: [https://www.gsmarena.com/glossary.php3?term=quad](https://www.gsmarena.com/glossary.php3?term=quad-band)[band](https://www.gsmarena.com/glossary.php3?term=quad-band).
- 23. SIM. *etsi.org* [online]. 2021 [cit. 2021-04-11]. Dostupné z: [https://www.](https://www.etsi.org/technologies/sim) [etsi.org/technologies/sim](https://www.etsi.org/technologies/sim).
- 24. Understanding AT commands. *sites.google.com* [online]. 2021 [cit. 2021 04-11]. Dostupné z: [https://sites.google.com/site/vmacgpsgsm/](https://sites.google.com/site/vmacgpsgsm/understanding-at-commands) [understanding-at-commands](https://sites.google.com/site/vmacgpsgsm/understanding-at-commands).
- 25. Mobile Technology.  $gsma.com$  [online]. 2021 [cit. 2021-04-11]. Dostupné z: <https://www.gsma.com/aboutus/gsm-technology>.
- 26. Network Coverage Maps. *Gsma.com* [online]. 2021 [cit. 2021-04-11]. Dostupné z: <https://www.gsma.com/coverage/#462>.
- 27. Roaming World Tarif. *vodafone.cz* [online]. 2021 [cit. 2021-05-12]. Dostupné z: <https://www.vodafone.cz/world/>.
- 28. The Global Positioning System. *gps.gov* [online]. 2021 [cit. 2021-04-11]. Dostupné z: <https://www.gps.gov/systems/gps/>.
- 29. What is GNSS? *qsa.europa.eu* [online]. 0200 [cit. 2021-04-11]. Dostupné z: <https://www.gsa.europa.eu/european-gnss/what-gnss>.
- 30. Space Segment. *gps.gov* [online]. 2021 [cit. 2021-04-11]. Dostupné z: <https://www.gps.gov/systems/gps/space/>.
- 31. OFFICE OF THE DEPARTMENT OF DEFENSE. GLOBAL POSITI-ONING SYSTEM STANDARD POSITIONING SERVICE PERFOR-MANCE STANDARD. In: [online]. 2020, s. 9 [cit. 2021-04-11]. Dostupné z: [https://www.gps.gov/technical/ps/2020- SPS- performance](https://www.gps.gov/technical/ps/2020-SPS-performance-standard.pdf)[standard.pdf](https://www.gps.gov/technical/ps/2020-SPS-performance-standard.pdf).
- 32. SPACE AND GEOPHYSICS LABORATOR APPLIED RESEARCH LABORATORIES, THE UNIVERSITY OF TEXAS AT AUSTIN. *An Analysis of Global Positioning System (GPS) Standard Positioning Service Performance for*  $2019$  [online]. 2019 [cit. 2021-04-11]. Dostupné z: [https://www.gps.gov/systems/gps/performance/2019- GPS- SPS](https://www.gps.gov/systems/gps/performance/2019-GPS-SPS-performance-analysis.pdf)[performance-analysis.pdf](https://www.gps.gov/systems/gps/performance/2019-GPS-SPS-performance-analysis.pdf).
- 33. Maps URLs. *google.com* [online]. 2021 [cit. 2021-04-11]. Dostupné z: [https://developers.google.com/maps/documentation/urls/get](https://developers.google.com/maps/documentation/urls/get-started)[started](https://developers.google.com/maps/documentation/urls/get-started).
- 34. Pricing and plans. *google.com* [online]. 2021 [cit. 2021-04-11]. Dostupné z: <https://cloud.google.com/maps-platform/pricing>.
- 35. About OpenStreetMap. *openstreetmap.org* [online]. 2021 [cit. 2021-04 11]. Dostupné z: <https://www.openstreetmap.org/about>.
- 36. SIM808 New goods GSM/GPRS+GPS Module, stead of SIM908 module 5.0. *aliexpress.com* [online]. 2021 [cit. 2021-04-21]. Dostupné z: [https://www.aliexpress.com/item/32654326515.html?spm=a2g0o.](https://www.aliexpress.com/item/32654326515.html?spm=a2g0o.productlist.0.0.524713e8tpLxwB&algo_pvid=af3265a8-ce02-4ad5-a42a-72dffc28af67&algo_expid=af3265a8-ce02-4ad5-a42a-72dffc28af67-13&btsid=2100bdf016175744492255619e8eec&ws_ab_test=searchweb0_0,searchweb201602_,searchweb201603_) [productlist . 0 . 0 . 524713e8tpLxwB & algo \\_ pvid = af3265a8 - ce02 -](https://www.aliexpress.com/item/32654326515.html?spm=a2g0o.productlist.0.0.524713e8tpLxwB&algo_pvid=af3265a8-ce02-4ad5-a42a-72dffc28af67&algo_expid=af3265a8-ce02-4ad5-a42a-72dffc28af67-13&btsid=2100bdf016175744492255619e8eec&ws_ab_test=searchweb0_0,searchweb201602_,searchweb201603_) [4ad5-a42a-72dffc28af67&algo\\_expid=af3265a8-ce02-4ad5-a42a-](https://www.aliexpress.com/item/32654326515.html?spm=a2g0o.productlist.0.0.524713e8tpLxwB&algo_pvid=af3265a8-ce02-4ad5-a42a-72dffc28af67&algo_expid=af3265a8-ce02-4ad5-a42a-72dffc28af67-13&btsid=2100bdf016175744492255619e8eec&ws_ab_test=searchweb0_0,searchweb201602_,searchweb201603_)[72dffc28af67-13&btsid=2100bdf016175744492255619e8eec&ws\\_ab\\_](https://www.aliexpress.com/item/32654326515.html?spm=a2g0o.productlist.0.0.524713e8tpLxwB&algo_pvid=af3265a8-ce02-4ad5-a42a-72dffc28af67&algo_expid=af3265a8-ce02-4ad5-a42a-72dffc28af67-13&btsid=2100bdf016175744492255619e8eec&ws_ab_test=searchweb0_0,searchweb201602_,searchweb201603_) [test=searchweb0\\_0,searchweb201602\\_,searchweb201603\\_](https://www.aliexpress.com/item/32654326515.html?spm=a2g0o.productlist.0.0.524713e8tpLxwB&algo_pvid=af3265a8-ce02-4ad5-a42a-72dffc28af67&algo_expid=af3265a8-ce02-4ad5-a42a-72dffc28af67-13&btsid=2100bdf016175744492255619e8eec&ws_ab_test=searchweb0_0,searchweb201602_,searchweb201603_).
- 37. Simcom SIM5320A HSDPA 3G Module. *m2msupport.net* [online]. 2021 [cit. 2021-04-21]. Dostupn´e z: [https://m2msupport.net/m2msupport/](https://m2msupport.net/m2msupport/product/simcom-sim5320a-hsdpa-3g-module/) [product/simcom-sim5320a-hsdpa-3g-module/](https://m2msupport.net/m2msupport/product/simcom-sim5320a-hsdpa-3g-module/).
- 38. Sierra Wireless SL8090 LGA HSDPA 3G Module. *m2msupport.net* [online]. 2021 [cit. 2021-04-21]. Dostupné z: https://m2msupport.net/ [m2msupport / product / sierra - wireless - sl8090 - lga - hsdpa - 3g](https://m2msupport.net/m2msupport/product/sierra-wireless-sl8090-lga-hsdpa-3g-module/)  [module/](https://m2msupport.net/m2msupport/product/sierra-wireless-sl8090-lga-hsdpa-3g-module/).
- 39. SIM808 GSM Kit. *aliexpress.com* [online]. 2021 [cit. 2021-04-11]. Dostupné z: https://www.aliexpress.com/item/4000496095921. [html ? spm = a2g0o . productlist . 0 . 0 . 6d767fd4MLqNIz & algo \\_ pvid =](https://www.aliexpress.com/item/4000496095921.html?spm=a2g0o.productlist.0.0.6d767fd4MLqNIz&algo_pvid=139c0e67-37a9-4993-9c60-04bd08ea497b&algo_expid=139c0e67-37a9-4993-9c60-04bd08ea497b-10&btsid=0b0a01f816175714627708357e6bdb&ws_ab_test=searchweb0_0,searchweb201602_,searchweb201603_) [139c0e67- 37a9- 4993- 9c60- 04bd08ea497b&algo\\_expid=139c0e67-](https://www.aliexpress.com/item/4000496095921.html?spm=a2g0o.productlist.0.0.6d767fd4MLqNIz&algo_pvid=139c0e67-37a9-4993-9c60-04bd08ea497b&algo_expid=139c0e67-37a9-4993-9c60-04bd08ea497b-10&btsid=0b0a01f816175714627708357e6bdb&ws_ab_test=searchweb0_0,searchweb201602_,searchweb201603_) [37a9-4993-9c60-04bd08ea497b-10&btsid=0b0a01f8161757146277083](https://www.aliexpress.com/item/4000496095921.html?spm=a2g0o.productlist.0.0.6d767fd4MLqNIz&algo_pvid=139c0e67-37a9-4993-9c60-04bd08ea497b&algo_expid=139c0e67-37a9-4993-9c60-04bd08ea497b-10&btsid=0b0a01f816175714627708357e6bdb&ws_ab_test=searchweb0_0,searchweb201602_,searchweb201603_)57e6bdb& ws ab test=searchweb0 0,searchweb201602 ,searchweb201603.
- 40. SIM7000C Arduino NB-IoT/LTE/GPRS/GPS Expansion Shield. *dfrobot.com* [online]. 2021 [cit. 2021-04-21]. Dostupné z: https : //www. [dfrobot.com/product-1701.html](https://www.dfrobot.com/product-1701.html).
- 41. SIM7600CE-T 4G(LTE) Shield for Arduino. *dfrobot.com* [online]. 2021 [cit. 2021-04-21]. Dostupné z: [https://www.dfrobot.com/product-](https://www.dfrobot.com/product-1834.html)[1834.html](https://www.dfrobot.com/product-1834.html).
- 42. Estimating remaning capacity in LiIon batteries. *Lygte-info.dk* [online]. 2021 [cit. 2021-04-11]. Dostupné z: https://lygte-info.dk/info/ [BatteryChargePercent%20UK.html](https://lygte-info.dk/info/BatteryChargePercent%20UK.html).
- 43. BU-903: How to Measure State-of-charge. *Batteryuniversity.com* [online]. 2019 [cit. 2021-04-11]. Dostupné z:  $h$ ttps://batteryuniversity.com/ learn/article/how to measure state of charge.
- 44. LEXTRAIT, THOMAS. Arduino: Power Consumption Compared. *tlextrait.svbtle.com* [online]. 2016 [cit. 2021-04-11]. Dostupné z: [https://](https://tlextrait.svbtle.com/arduino-power-consumption-compared) [tlextrait.svbtle.com/arduino-power-consumption-compared](https://tlextrait.svbtle.com/arduino-power-consumption-compared).
- 45. MICROCHIP TECHNOLOGY INCORPORATED. *ATmega640/V-1280/V-1281/V-2560/V-2561 Datasheet* [online]. 2012 [cit. 2021-04-11]. Dostupné z: [http://ww1.microchip.com/downloads/en/DeviceDoc/](http://ww1.microchip.com/downloads/en/DeviceDoc/ATmega640-1280-1281-2560-2561-Datasheet-DS40002211A.pdf) [ATmega640-1280-1281-2560-2561-Datasheet-DS40002211A.pdf](http://ww1.microchip.com/downloads/en/DeviceDoc/ATmega640-1280-1281-2560-2561-Datasheet-DS40002211A.pdf).
- 46. Klon Arduino MEGA precise. *dratek.cz* [online]. 2021 [cit. 2021-04-11]. Dostupné z: [https://dratek.cz/arduino/946-eses-klon-arduino](https://dratek.cz/arduino/946-eses-klon-arduino-mega-precise.html)[mega-precise.html](https://dratek.cz/arduino/946-eses-klon-arduino-mega-precise.html).
- 47. Arduino MEGA 2560 R3. *aliexpress.com* [online]. 2021 [cit. 2021 04-11]. Dostupné z: [https : / / www . aliexpress . com / item /](https://www.aliexpress.com/item/33009650012.html?spm=a2g0o.productlist.0.0.14232355RKz1vB&algo_pvid=3f597f07-eb40-446f-b493-4c1368ea1008&algo_expid=3f597f07-eb40-446f-b493-4c1368ea1008-33&btsid=2100bdca16181924902351955e696b&ws_ab_test=searchweb0_0,searchweb201602_,searchweb201603_) [33009650012.html?spm=a2g0o.productlist.0.0.14232355RKz1vB&](https://www.aliexpress.com/item/33009650012.html?spm=a2g0o.productlist.0.0.14232355RKz1vB&algo_pvid=3f597f07-eb40-446f-b493-4c1368ea1008&algo_expid=3f597f07-eb40-446f-b493-4c1368ea1008-33&btsid=2100bdca16181924902351955e696b&ws_ab_test=searchweb0_0,searchweb201602_,searchweb201603_) [algo \\_ pvid = 3f597f07 - eb40 - 446f - b493 - 4c1368ea1008 & algo \\_](https://www.aliexpress.com/item/33009650012.html?spm=a2g0o.productlist.0.0.14232355RKz1vB&algo_pvid=3f597f07-eb40-446f-b493-4c1368ea1008&algo_expid=3f597f07-eb40-446f-b493-4c1368ea1008-33&btsid=2100bdca16181924902351955e696b&ws_ab_test=searchweb0_0,searchweb201602_,searchweb201603_) [expid = 3f597f07 - eb40 - 446f - b493 - 4c1368ea1008 - 33 & btsid =](https://www.aliexpress.com/item/33009650012.html?spm=a2g0o.productlist.0.0.14232355RKz1vB&algo_pvid=3f597f07-eb40-446f-b493-4c1368ea1008&algo_expid=3f597f07-eb40-446f-b493-4c1368ea1008-33&btsid=2100bdca16181924902351955e696b&ws_ab_test=searchweb0_0,searchweb201602_,searchweb201603_) [2100bdca16181924902351955e696b & ws \\_ ab \\_ test = searchweb0 \\_ 0 ,](https://www.aliexpress.com/item/33009650012.html?spm=a2g0o.productlist.0.0.14232355RKz1vB&algo_pvid=3f597f07-eb40-446f-b493-4c1368ea1008&algo_expid=3f597f07-eb40-446f-b493-4c1368ea1008-33&btsid=2100bdca16181924902351955e696b&ws_ab_test=searchweb0_0,searchweb201602_,searchweb201603_) [searchweb201602\\_,searchweb201603\\_](https://www.aliexpress.com/item/33009650012.html?spm=a2g0o.productlist.0.0.14232355RKz1vB&algo_pvid=3f597f07-eb40-446f-b493-4c1368ea1008&algo_expid=3f597f07-eb40-446f-b493-4c1368ea1008-33&btsid=2100bdca16181924902351955e696b&ws_ab_test=searchweb0_0,searchweb201602_,searchweb201603_).
- 48. GSM GPRS GPS modul SIM808 s GPS anténou pro Arduino a Raspberry Pi. *dratek.cz* [online]. 2021 [cit. 2021-04-11]. Dostupné z: [https://dratek.cz/arduino/7570-gsm-gprs-gps-modul-sim808-s](https://dratek.cz/arduino/7570-gsm-gprs-gps-modul-sim808-s-gps-antenou-pro-arduino-a-raspberry-pi.html)[gps-antenou-pro-arduino-a-raspberry-pi.html](https://dratek.cz/arduino/7570-gsm-gprs-gps-modul-sim808-s-gps-antenou-pro-arduino-a-raspberry-pi.html).
- 49. 18650 Battery Charge Shield Board V3. *aliexpress.com* [online]. 2021 [cit. 2021-04-11]. Dostupné z: [https://www.aliexpress.com/item/](https://www.aliexpress.com/item/4001242992784.html?spm=a2g0s.9042311.0.0.7e6b4c4dZpGxWX) [4001242992784.html?spm=a2g0s.9042311.0.0.7e6b4c4dZpGxWX](https://www.aliexpress.com/item/4001242992784.html?spm=a2g0s.9042311.0.0.7e6b4c4dZpGxWX).
- 50. What is Android. *android.com* [online]. 2021 [cit. 2021-04-11]. Dostupné z: <https://www.android.com/what-is-android/>.
- 51. Mobile Operating System Market Share Worldwide. *statcounter.com* [online]. 2021 [cit. 2021-04-11]. Dostupné z: [https://gs.statcounter.com/](https://gs.statcounter.com/os-market-share/mobile/worldwide/2020) [os-market-share/mobile/worldwide/2020](https://gs.statcounter.com/os-market-share/mobile/worldwide/2020).
- 52. Android Studio. *developer.android.com* [soft.]. 2021. Dostupné také z: <https://developer.android.com/studio>. [přístup. 2021-04-11].
- 53. Device compatability overview. *android.com* [online]. 2021 [cit. 2021-04 11]. Dostupné z: [https://developer.android.com/guide/practices/](https://developer.android.com/guide/practices/compatibility) [compatibility](https://developer.android.com/guide/practices/compatibility).
- 54. Mobile Android Version Market Share Worldwide. *statcounter.com* [online]. 2021 [cit. 2021-04-11]. Dostupné z: https : //gs . statcounter . [com/android-version-market-share/mobile/worldwide/](https://gs.statcounter.com/android-version-market-share/mobile/worldwide/).
- 55. LEMASLE, Bertrand. SIM808 [soft.]. 2019. Dostupné také z: [https :](https://github.com/blemasle/arduino-sim808) [//github.com/blemasle/arduino-sim808](https://github.com/blemasle/arduino-sim808). [přístup. 2021-04-19].
- 56. SIMCOM. SIM800 Series AT Command Manual V1.09 [online]. 2015 [cit. 2021-04-16]. Dostupn´e z: [https://www.elecrow.com/wiki/images/2/](https://www.elecrow.com/wiki/images/2/20/SIM800_Series_AT_Command_Manual_V1.09.pdf) [20/SIM800\\_Series\\_AT\\_Command\\_Manual\\_V1.09.pdf](https://www.elecrow.com/wiki/images/2/20/SIM800_Series_AT_Command_Manual_V1.09.pdf).
- 57. ARDUINO TEAM. Arduino.h [soft.]. 2019. Dostupné také z: [https :](https://github.com/arduino/ArduinoCore-avr/blob/master/cores/arduino/Arduino.h) [/ / github . com / arduino / ArduinoCore - avr / blob / master / cores /](https://github.com/arduino/ArduinoCore-avr/blob/master/cores/arduino/Arduino.h) [arduino/Arduino.h](https://github.com/arduino/ArduinoCore-avr/blob/master/cores/arduino/Arduino.h). [přístup. 2021-04-19].
- 58. MICHALKIEWICZ, Marek; WEDDINGTON, Eric B. avr/wdt.h [soft.]. 2015. Dostupné také z: https://github.com/vancegroup-mirrors/ avr-libc/blob/master/avr-libc/include/avr/wdt.h. [přístup. 2021-04-19].
- 59. WEDDINGTON, Eric B.; NADEAU, Frédéric. avr/power.h [soft.]. 2014. Dostupné také z: https://github.com/vancegroup-mirrors/avr[libc/blob/master/avr-libc/include/avr/power.h](https://github.com/vancegroup-mirrors/avr-libc/blob/master/avr-libc/include/avr/power.h). [přístup. 2021-04-19].
- 60. ROCKET SCREAM ELECTRONICS. Low-Power [soft.]. 2020. Dostupné také z: [https : / / github . com / rocketscream / Low - Power](https://github.com/rocketscream/Low-Power).  $[$ přístup. 2021-04-19 $]$ .
- 61. MELLIS, David A. EEPROM.h [soft.]. 2018. Dostupné také z: [https:](https://github.com/arduino/ArduinoCore-avr/blob/master/libraries/EEPROM/src/EEPROM.h) [//github.com/arduino/ArduinoCore-avr/blob/master/libraries/](https://github.com/arduino/ArduinoCore-avr/blob/master/libraries/EEPROM/src/EEPROM.h) [EEPROM/src/EEPROM.h](https://github.com/arduino/ArduinoCore-avr/blob/master/libraries/EEPROM/src/EEPROM.h). [přístup. 2021-04-19].
- 62. MELLIS, David A. Stream.h [soft.]. 2017. Dostupné také z: [https :](https://github.com/arduino/ArduinoCore-avr/blob/master/cores/arduino/Stream.h) [/ / github . com / arduino / ArduinoCore - avr / blob / master / cores /](https://github.com/arduino/ArduinoCore-avr/blob/master/cores/arduino/Stream.h) [arduino/Stream.h](https://github.com/arduino/ArduinoCore-avr/blob/master/cores/arduino/Stream.h). [přístup. 2021-04-19].
- 63. Documentation for app developers. *developer.android.com* [online]. 2021 [cit. 2021-04-16]. Dostupné z: <https://developer.android.com/docs>.
- 64. DialogFragment. *developer.android.com* [online]. 2021 [cit. 2021-04-20]. Dostupné z: [https://developer.android.com/reference/android/](https://developer.android.com/reference/android/app/DialogFragment) [app/DialogFragment](https://developer.android.com/reference/android/app/DialogFragment).
- 65. Request app permissions. *developer.android.com* [online]. 2021 [cit. 2021- 04-20]. Dostupné z: https : // developer . android . com/training/ [permissions/requesting](https://developer.android.com/training/permissions/requesting).
- 66. Save key-value data. *developer.android.com* [online]. 2020 [cit. 2021-04 20]. Dostupné z: [https://developer.android.com/training/data](https://developer.android.com/training/data-storage/shared-preferences)[storage/shared-preferences](https://developer.android.com/training/data-storage/shared-preferences).
- 67. SmsManager. *developer.android.com* [online]. 2021 [cit. 2021-04-20]. Dostupné z: https : // developer . android . com/reference/android/ [telephony/SmsManager](https://developer.android.com/reference/android/telephony/SmsManager).
- <span id="page-85-0"></span>68. SIMCOM. SIM808 Hardware Design V1.03. In: [online]. 2016, s. 28 [cit. 2021-05-05]. Dostupné z: https : //simcom.ee/documents/SIM808/ [SIM808\\_Hardware%20Design\\_V1.03.pdf](https://simcom.ee/documents/SIM808/SIM808_Hardware%20Design_V1.03.pdf).

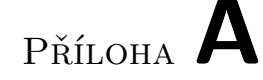

### Seznam použitých pojmů a **zkratek**

Watchdog Speciální časovač v mikroprocesoru **GPS** Global Positioning System **GSM** Global System for Mobile communication **SMS** Short Message Service **SIM** Subscriber Identity Module **SRAM** Static Random Access Memory **EEPROM** Electrically Erasable Programmable Read-only Memory **UART** Universal Asynchronous Receiver-Transmitter **I2C** Inter-Integrated Circuit

Lokátor Malé přenosné zařízení schopné vysílat svojí polohu

- **SPI** Serial Peripheral Interface
- **CRˇ** Cesk´a Republika ˇ
- **API** Aplication Programming Interface
- **URL** Uniform Resource Locator
- **OS** Operační sýstém
- **PCB** Printed Circuit Board
- **LED** Light-Emitting Diode
- $\textbf{IPX}$ Typ konektoru od společnosti LightHorse Technologies
- **UI** User Interface
- **CRC** Cyclic Redundancy Check
- **SDK** Software Development Kit

# PŘÍLOHA **B**

## **Obsah přiloženého CD**

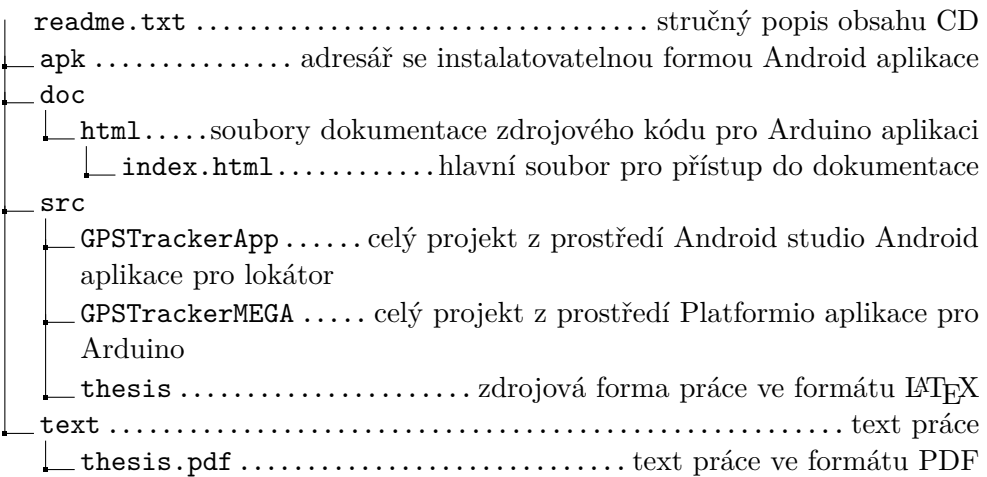